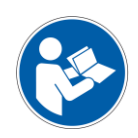

# übersetzung der original-gebrauchsanweisung

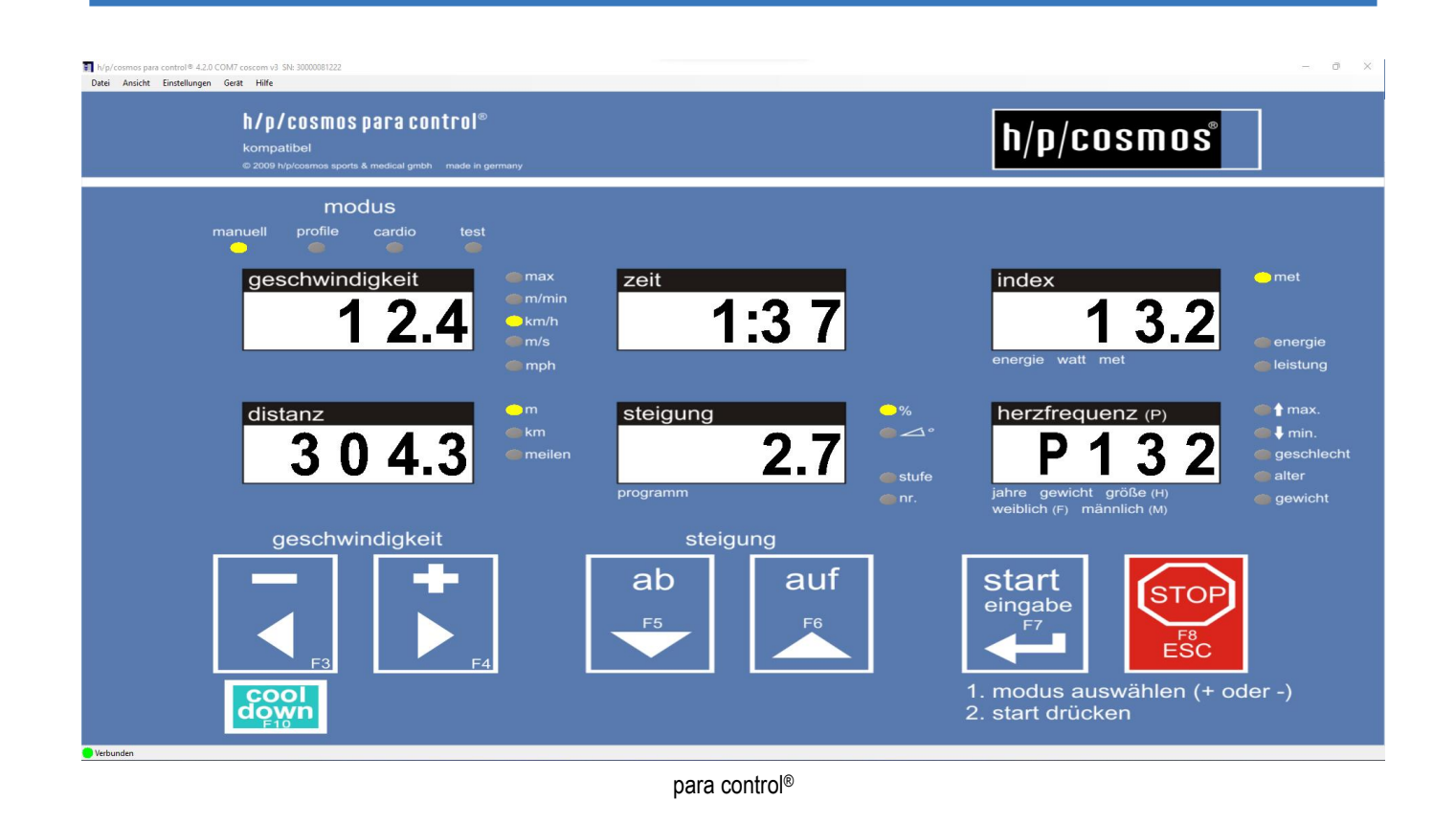

## software para control® 4.2

WICHTIG! VOR GEBRAUCH AUFMERKSAM LESEN! FÜR SPÄTERES NACHSCHLAGEN AUFBEWAHREN!

Datum: 13.09.2022 Revision: 1.03

Artikelnummer: cos10071-v4.2man-de

ahead of time®

<span id="page-0-0"></span>Hersteller: h/p/cosmos sports & medical gmbh Am Sportplatz 8 83365 Nussdorf-Traunstein **Deutschland** EUDAMED [SRN: DE-MF-000006147](https://ec.europa.eu/tools/eudamed/#/screen/search-eo/8169eaff-218b-4de5-8a7d-d777c597f865) Tel.: +49 8669 86420 [service@hpcosmos.com](mailto:service@hpcosmos.com) [www.hpcosmos.com](http://www.hpcosmos.com/)

Das Urheberrecht an diesem Dokument, den Medien, dem Design, der Software und dem geistigen Eigentum liegt bei der h/p/cosmos sports & medical gmbh, sofern nicht ausdrücklich anders angegeben. WARNUNG: Alle Rechte vorbehalten. Unerlaubtes Kopieren, Reproduzieren, Einstellen, Verleihen, öffentliche Vorstellung und Ausstrahlungen sind verboten.

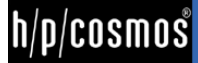

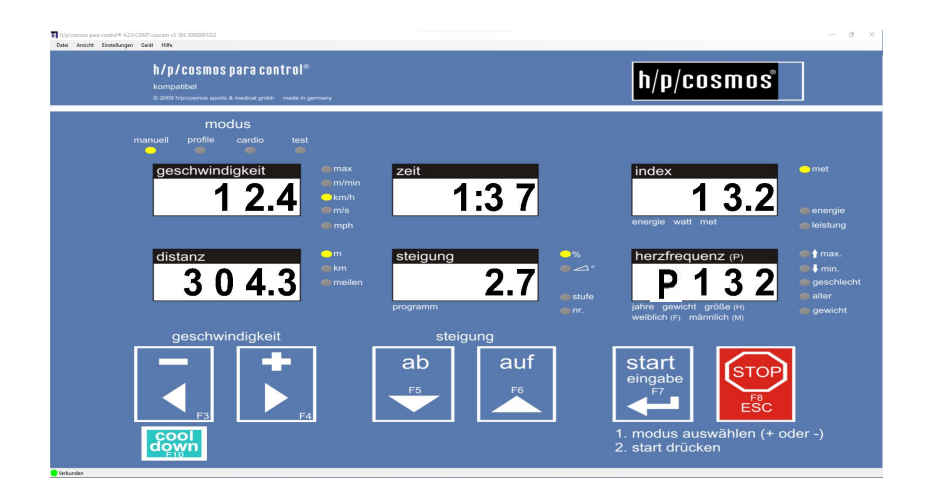

anwendungsbeispiele für sport- und fitnesstraining und -tests

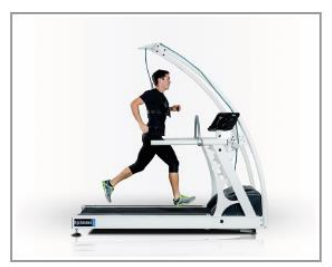

athletics

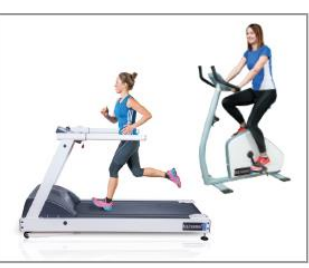

fitness

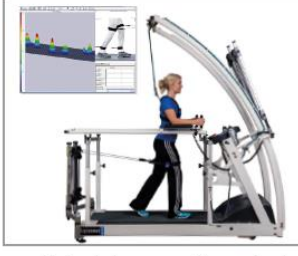

gait training & gait analysis

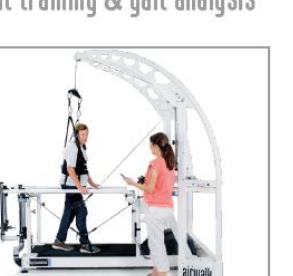

functional training

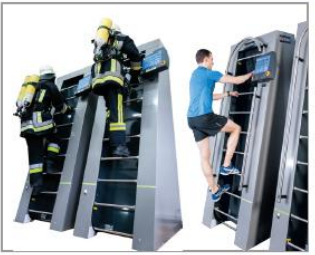

ladder-ergometer discouery®

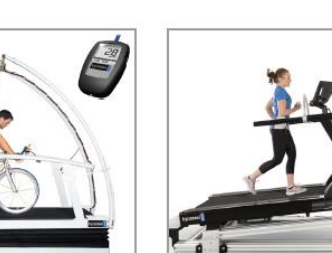

sports science & cycling

motion analysis & biomechanics

rehabilitation & robowalk $^{\circ}$ 

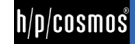

### <span id="page-2-0"></span> $[1.]$ Inhalt

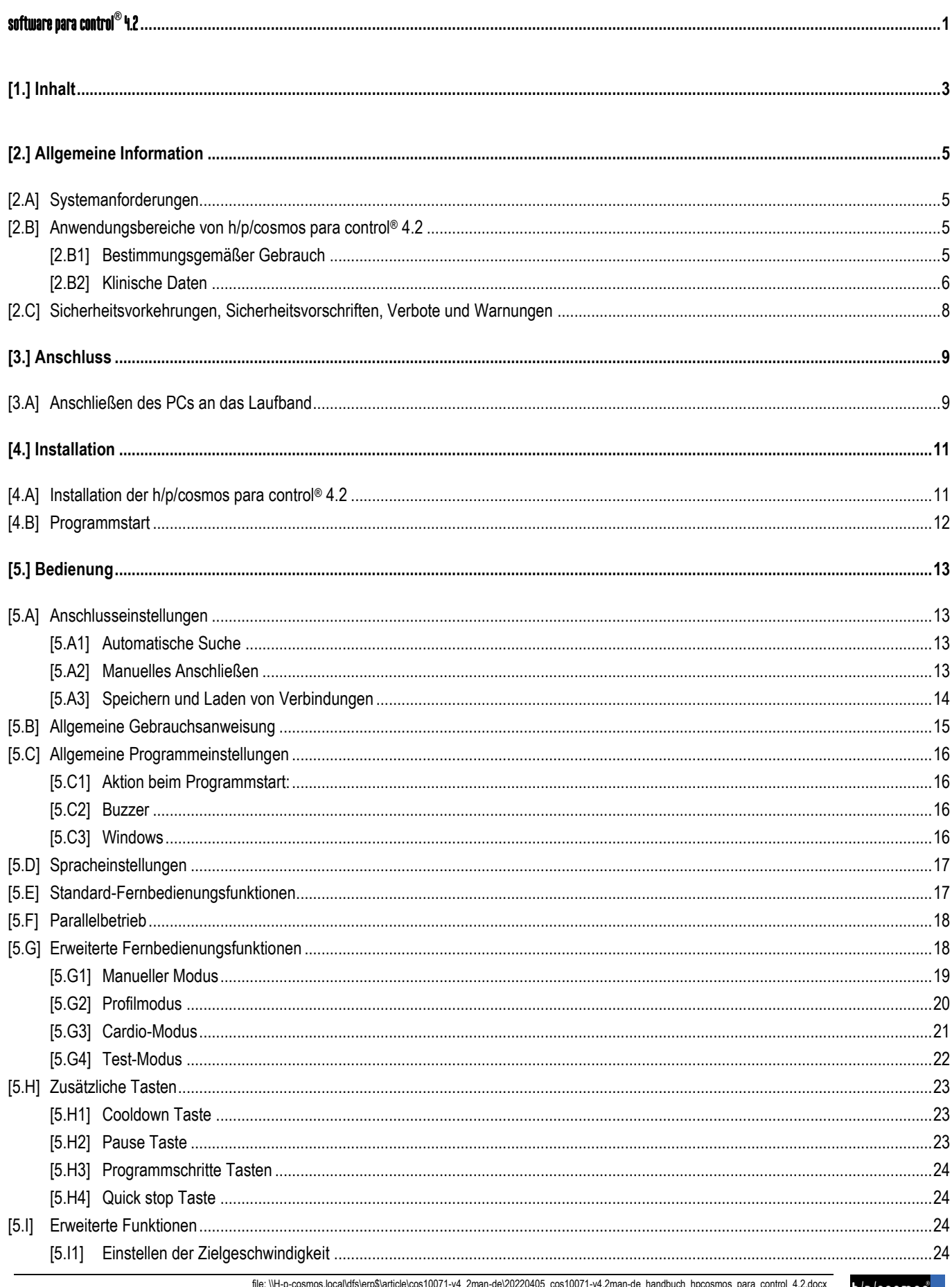

mie: เv+-p-cosmos.iocaiutrisierps\article\cos10U/1-v4\_2man-de\20220405\_cos10071-v4.2man-de\_handbuch\_hpcosmos\_para\_control\_4.2.docx<br>● 1988 - 2022 h/p/cosmos sports & medical gmbh author: christian.zacherl@hpcosmos.com serv

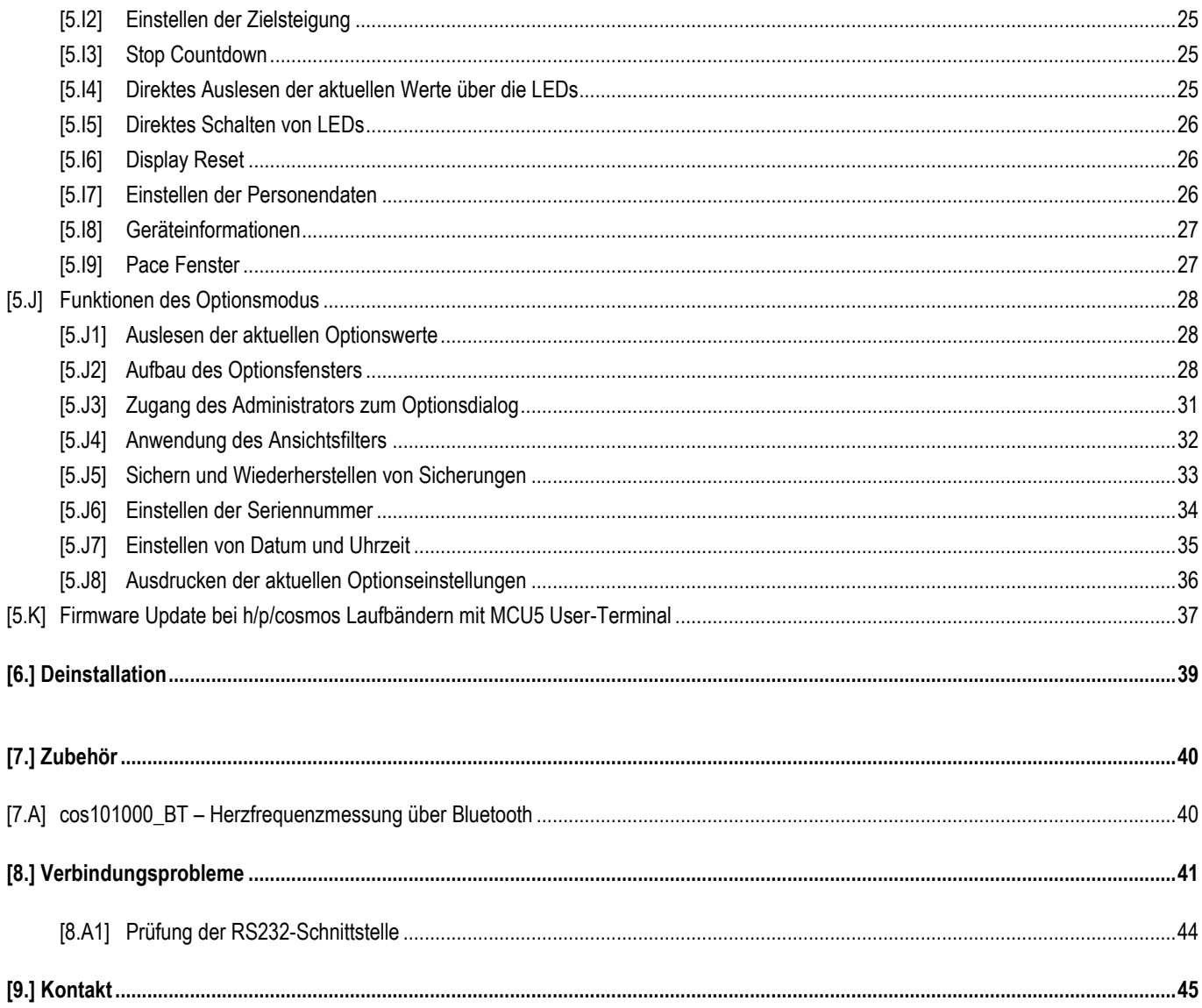

 $h/p/cosmos$ 

### <span id="page-4-0"></span>[2.]**Allgemeine Information**

#### <span id="page-4-1"></span>[2.A] **Systemanforderungen**

- PC oder Laptop / Notebook mit Pentium IV Prozessor mit 2.0 GHz oder höher
- **N** installiertes Betriebssystem Windows 10
- min. 4 GB RAM
- min. 200 MB freier Speicher auf Festplatte
- VGA-Monitor min. 1280 x 1024, CD-ROM oder DVD Laufwerk
- Microsoft .NET Framework 3.5 Service Pack 1
- Microsoft<sup>®</sup> DirectX 9.c
- N Freie RS 232 Schnittstelle für den Anschluss von Peripheriegeräten
- RS232 COM-Schnittstelle wird dringend empfohlen (USB-Anschluss und Konverter nicht bevorzugt)
- N Zur Steuerung über die USB-Schnittstelle ist ein optionaler Konverter bei h/p/cosmos erhältlich (nicht alle Konverter funktionieren!)
- N Zur Steuerung über die USB-Schnittstelle muss der Prozessor Pentium 2.0 GHz oder höher sein
- Laufband mit RS232-Schnittstelle und ausgewähltem **coscom v3** Protokoll (siehe [www.coscom.org\)](http://www.coscom.org/)
- Ist das Userterminal vom Typ MCU2 oder MCU3, muss die EPROM-Firmware mindestens V2.31 sein

PC-Software für Sport- und Fitnessanwendungen.

Nicht für Medizin und Rehabilitation geeignet!

Kompatibel mit h/p/cosmos and OEM Sport-Laufbändern und Sport-Leiterergometern mit MCU2, MCU3, MCU4, MCU5

Lesen Sie das Handbuch und alle Warn- und Gefahrenhinweise der PC-Software und des gesteuerten Geräts (z.B. Laufband) vor der Benutzung vollständig!

#### <span id="page-4-2"></span>[2.B] **Anwendungsbereiche von h/p/cosmos para control® 4.2**

Die h/p/cosmos para control® 4.2 ist eine PC-Software, die es ermöglicht, alle h/p/cosmos Ergometer über das Schnittstellenprotokoll "coscom" fernzusteuern.

Darüber hinaus gibt es eine Vielzahl von Zusatzfunktionen, wie z.B. Cool-Down, Quick-Stop, Count-Down, optionale Einstellungen, Firmware Download und Update, usw., welche die Software zu einer großen Hilfe in fast allen Anwendungsbereichen von Laufbändern macht.

Um die Software so benutzerfreundlich wie möglich zu gestalten, wurde sie im gleichen Stil wie das physische Userterminal des Laufbandes gestaltet. Der große Vorteil (neben dem schönen Aussehen) ist, dass jeder, der mit dem Laufband vertraut ist, auch in der Lage ist, das Laufband mit der h/p/cosmos para control® 4.2 zu steuern.

Außerdem ist die h/p/cosmos para control® 4.2 kostenlos und wird mit jedem h/p/cosmos Laufband und h/p/cosmos Leiterergometer ausgeliefert.

#### <span id="page-4-3"></span>[2.B1] **Bestimmungsgemäßer Gebrauch**

Die h/p/cosmos para control® 4.2 wurde für Sport- und Fitnessanwendungen entwickelt und ist für den Einsatz im medizinischen Bereich nur für die manuelle Steuerng des h/p/cosmos Laufbandes freigegeben. Sie können diese Software im Ausdauertraining beim Gehen und Laufen und im medizinischen Bereich zur manuellen Laufbandsteuerung einsetzen. Es darf jedoch keine medizinische Auswertung von Parametern und Daten mit dieser Software durchgeführt werden.

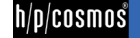

#### <span id="page-5-0"></span>[2.B2] **Klinische Daten**

- N Alle medizinischen Diagnosen im Sinne von klinischen Datenauswertungen oder ähnlichen Anwendungen sind mit dieser Laufband-Steuerungssoftware nicht erlaubt.
- N Alle Verbote im Kapitel "Sicherheitsvorkehrungen, Sicherheitsvorschriften, Verbote und Warnungen" beachten.
- Die h/p/cosmos para control® 4.2 und das Laufband dürfen nicht ohne sorgfältige Einweisung durch Fachpersonal und ohne Hinweise auf die Sicherheitsvorschriften benutzt werden.
- N Brechen Sie das Training sofort ab, wenn Sie sich krank oder schwindelig fühlen und suchen Sie Ihren Arzt auf.
- N Personen mit einem Herzschrittmacher oder mit körperlichen Einschränkungen jeglicher Art müssen vor Benutzung der h/p/cosmos para control® 4.2 und des Laufbandes einen Arzt aufsuchen und um Zustimmung bitten.
- Kinder und Tiere dürfen die h/p/cosmos para control® 4.2 und das Laufband nicht benutzen und dürfen sich diesem nicht nähern (4m Sicherheitsbereich)
- N Andere Verwendung als ausdrücklich aufgeführte bestimmungsgemäße Verwendung am Einsatzort ist untersagt.
- N Bei festgestellten und / oder vermuteten Fehlfunktionen und / oder Defekten oder unleserlichen Sicherheitswarnschildern am gesteuerten Gerät und / oder an der Software sind die Software und das Gerät außer Betrieb zu nehmen, das Gerät zu kennzeichen und gegen den Betrieb zu sichern sowie der Lieferant und autorisiertes Servicepersonal schriftlich zu informieren.
- Jede Art von Überlastung des Probanden ist untersagt.
- N Jede Art der Benutzung mit erhöhtem Risiko, z.B. Sprint und erhöhte Sturzgefahr, ist ohne zusätzliche Sicherheitsvorkehrungen und Sicherheitseinrichtungen, wie z.B. Sicherheitsbügel mit Fallstopp, verboten.
- N Bei Vorliegen einer oder mehrerer der folgenden Kontraindikationen empfehlen wir dringend, vor der Benutzung des Laufbandes einen Arzt oder Facharzt aufzusuchen: Schwangerschaft, akute Thrombose, Herz- und / oder Arterienerkrankungen, frische Wunden z.B. nach Operationen, künstliche Gelenke und Gliedmaßen, akute Frakturen, Bandscheibenschäden oder traumatisch bedingte Erkrankungen der Wirbelsäule, Diabetes, Epilepsie, Entzündungen, akute Migräne und jegliche Art von Tumoren. Bitte wenden Sie sich an den Hersteller h/p/cosmos, wenn Ihr Arzt oder Facharzt weitere Informationen über die Software h/p/cosmos para control® und / oder das Laufband benötigt.
- N Der automatische Betrieb (Modi Profil, Cardio, Test, Fernsteuerung über PC und Peripheriegeräte) ist verboten, wenn der Gesundheitszustand des Probanden dies nicht zulässt und ein Arzt dies nicht genehmigt hat. Nichtbeachtung kann zu Verletzungen und gefährlichen Gesundheitsproblemen und sogar zum Tod führen.
- N In Umgebungsbedingungen, die nicht in den Kapiteln "Technische Daten" und "Umgebungsbedingungen" aufgeführt sind, dürfen h/p/cosmos Geräte nicht eingesetzt werden (z.B. in Nass- und Feuchträumen, Schwimmbädern, Saunen, Klimakammern, Hochdruck-, Niederdruck-, Höhen- und Sauerstoffkammern, usw.).
- N Aufzeichnung, Steuerung und / oder Programmablauf können unterbrochen werden und es kann zu Stopps oder anderen Komplikationen kommen, wenn die Leistung der CPU nicht ausreichend groß ist, wenn der physikalische Speicher nicht groß genug dimensioniert ist (mindestens 1 GB) und / oder wenn bei Verwendung eines USB - RS232 Adapters die CPU Leistung nicht mindestens 2,0 GHz beträgt.
- Bei der Steuerung von Laufbändern oder anderen Ergometern über einen PC / Laptop mit der h/p/cosmos para control® dürfen keine Verbindungen zum Netzwerk (LAN, etc.) hergestellt und / oder von einem Netzwerkbrowser übernommen werden. Dies ist auch für das automatische Software-Update, Messenger usw. erforderlich. Schalten Sie diese Optionen am PC/Laptop AUS.
- Das Programm darf nicht über einen Desktop-Fernsteuerungsdienst (RPC) / PC-Fernverbindung (wie z.B. VPN, PC an einem anderen Standort, Laplink, etc.) betrieben werden, da sonst die Aufnahme, Steuerung und / oder der Programmablauf unterbrochen werden kann und es zu Abbrüchen oder anderen Komplikationen kommen kann.
- N Wenn Sie während der Steuerung von Laufbändern oder anderen Ergometern eine CD über einen PC/Laptop einlegen, kann die Steuerung und / oder der Programmablauf unterbrochen werden und es kann zu weiteren Unterbrechungen oder Komplikationen kommen.

Deaktivieren Sie zur Sicherheit die Autorun-Funktion Ihres CD-ROM-Laufwerks. Vermeiden Sie den Zugriff während der Steuerung von Laufbändern oder anderen Ergometern auf das CD-ROM-Laufwerk oder auf ein anderes Diskettenlaufwerk.

N Bei externer USB-Tastatur/Maus und langem oder wiederholtem Drücken der Umschalttaste zur Aufnahme, Steuerung und/oder Programmierung kann der Ablauf unterbrochen werden und es kann zu Stopps oder anderen Komplikationen kommen.

© 1988 - 2022 h/p/cosmos sports & medical gmbh author: christian.zacherl@hpcosmos.com service@hpcosmos.com created 13.09.2022 printed 13.09.2022 page: 6 of 45

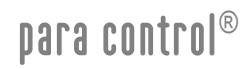

Systemsteuerung-> Barrierefreiheit-> Interaktion-> Tastatur-> Einrastfunktion-> Abwählen Systemsteuerung-> Barrierefreiheit -> Interaktion-> Tastatur-> Filtertasten-> Abwählen

N Bei längeren Tests ohne Tastatur- oder Mausaktivität kann die Aufzeichnung, Steuerung und / oder der Programmablauf unterbrochen werden und es kann zu Stopps oder anderen Komplikationen kommen (besonders bei Laptops / Notebooks). Abhilfe: Schalten Sie die Energiesparfunktionen in der Systemsteuerung aus. Umgehung: Deaktivieren Sie den Bildschirmschoner.

Bei Nichtbeachtung der Systemvoraussetzungen und / oder Anweisungen kann es zu Unterbrechungen des Aufzeichnungs-, Steuerungs- und / oder Programmablaufs kommen, die zu Stopps, Unfällen mit schweren Verletzungen, Datenverlust oder anderen Komplikationen führen können. Diese Sicherheitsvorkehrungen müssen sich in Sichtweite des Systems befinden. Jeder Benutzer muss auf diese Gefahren und Sicherheitshinweise hingewiesen werden. Der Hersteller übernimmt keine Haftung für Personen- oder Sachschäden.

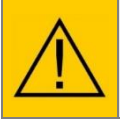

**Bei Verdacht auf unbefugten Zugriff oder anderen Gründen, das Laufband zu sperren, muss es zum Starten gesperrt werden (Option 40). Mit Option 41 bis 44 können Sie auch einzelne Modi (manuell, Profil, Cardio, Test) sperren.**

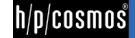

#### <span id="page-7-0"></span>[2.C] **Sicherheitsvorkehrungen, Sicherheitsvorschriften, Verbote und Warnungen**

- N Beachten Sie die Sicherheitshinweise in der Betriebsanleitung des Geräts. Lesen Sie die Betriebsanleitung sorgfältig durch.
- N Bei Übelkeit oder Schwindelgefühl des Sportlers ist das Training sofort abzubrechen und ein Arzt aufzusuchen.
- N Bei Störungen (oder Verdacht auf Störungen) der drahtlosen Übertragung der Herzfrequenz darf die automatische Belastungssteuerung nicht verwendet werden.
- I Das System darf nur von autorisiertem und geschultem Personal bedient werden.
- N Lesen Sie alle Abschnitte der Gefahrenhinweise, Warnungen und Vorsichtsmaßnahmen der Software sowie des Laufbands oder Ergometers sorgfältig durch.
- Es darf keine andere PC-Software oder ein anderes Programm als die h/p/cosmos para control® zur gleichen Zeit auf demselben Computer laufen, da es zu Konflikten oder Störungen durch andere Software kommen kann.
- Währen des Betriebs eines motorisierten Laufbands mit h/p/cosmos para control® darf kein Update-Prozess einer PC-Software und / oder kein Update-Prozess von Windows® und / oder keine Netzwerksuche und / oder kein automatischer Bildschirmschoner laufen.
- N Benutzen Sie das Laufband und das Zubehör nur unter Aufsicht Ihres Arztes und / oder Trainers. Die Benutzung der Software h/p/cosmos para control® und des Laufbandes und des Zubehörs ohne Aufsichtspersonal und Einweisung ist verboten.
- Lesen Sie vor der Bentuzung der Software h/p/cosmos para control<sup>®</sup> und des Laufbandes die Bedienungsanleitungen, Sicherheitshinweise und Sicherheitsvorschriften sorgfältig durch.
- N Beginnen Sie mit langsamem Gehen. Erhöhen Sie nach einigen Minuten langsam die Geschwindigkeit entsprechend Ihrem Fitnesslevel.
- N Springen Sie nicht auf den rotierenden Laufgurt. Springen Sie nicht vom rotierenden Laufgurt (auch nicht nach vorne). Bleiben Sie nicht auf dem rotierenden Laufgurt stehen. Drehen Sie sich nicht auf dem rotierenden Laufgurt um. Laufen Sie niemals seitwärts oder rückwärts. Tun Sie nichts, was Ihr Gleichgewicht beeinträchtigen könnte. Stellen Sie keine zu hohen Belastungen (Geschwindigkeit, Steigung) ein.
- N Trainieren Sie immer mit Sport- oder Laufschuhen (keine Spikes) und Sportkleidung laufen Sie nie barfuß.
- N Der Not-Aus-Schalter muss zum Zeitpunkt des Einsatzes für den Probanden und das Aufsichtspersonal jederzeit erreichbar sein.
- N Den Not-Aus-Schalter nur bei Gefahr oder Sturzgefahr betätigen.
- N Beim Anhalten des Antriebsmotors in der eingestellten Höhe (z. B. durch Drücken der Stopp-Taste oder der Not-Aus-Taste, Stromausfall usw.) können das Körpergewicht der Versuchsperson und die Schwerkraft eine Beschleunigung des laufenden Bandes bewirken. Treten Sie beim Auf- oder Absteigen von der Lauffläche nicht auf die Rolle; die Schwerkraft kann eine Bewegung des Laufgurtes verursachen.
- N Gefährliche Fangbereiche/Spalten am Hebesystem sowie am hinteren Ende und an den Seiten des Laufbandes. (Bei umgekehrtem Bandlauf: Gefahr auch an der Motorhaube und im vorderen Bereich).
- N Achten Sie bitte darauf, dass sich Personen mit langen Haaren, weiten Kleidern, Schmuck usw. im Falle eines Sturzes nicht im Fangbereich am hinteren Ende des Laufbandes verfangen. Verwenden Sie ggf. ein Haarnetz und weisen Sie die Person auf die Gefahr hin oder sichern Sie sie mit einem Sicherheitsgurt gegen Sturz. Legen Sie keine Kleidungsstücke, Handtücher, Schmuck, usw. an der laufenden Maschine ab - wegen Stolpergefahr und Gefahr des Einfangens.
- N Kinder und Tiere dürfen das Laufband nicht benutzen und dürfen sich ihm nicht nähern (4 m Abstand).
- N Die Benutzung des Laufbandes unter Alkohol-, Drogen- und / oder Narkoseeinfluss ist verboten.
- N Brechen Sie das Training sofort ab, wenn Sie sich krank, schwindelig oder schmerzhaft fühlen und suchen Sie Ihren Arzt auf.
- N Unsachgemäßes oder übermäßiges Training oder Belastung durch Tests kann zu schweren gesundheitlichen Schäden oder sogar zum Tod führen.
- N Probanden mit einem Herzschrittmacher oder mit körperlichen Einschränkungen jeglicher Art müssen vor der Benutzung des Laufbandes einen Arzt aufsuchen und eine Genehmigung einholen.
- N Die Versuchsperson muss bei Sprints, Maximalausdauertests und beim Training auf breiten Laufflächen und / oder anderen höheren Gefahren bei jeder Anwendung durch einen Brustgurt und einen Fallstopp an der Decke oder am Sicherheitsbügel gesichert werden.
- N Bitte halten Sie unmittelbar hinter dem Laufband einen Sicherheitsbereich von mindestens 2 m Länge und 1 m Breite ein. Halten Sie bei Laufgeräten mit Drehrichtungsumkehr einen Sicherheitsbereich von 2 m Länge und 1 m Breite vor und hinter dem Laufband ein und benutzen Sie immer den Seilzug-Notstopp oder besser den Brustgurt mit Fallstopp.
- N Ausdrückliche Warnung vor unsachgemäßem und verbotenem Gebrauch.
- N Stellen Sie sicher, dass alle Kabel (Netzanschluss, Schnittstelle, Potentialausgleich usw.) und Zubehörteile ordnungsgemäß und sicher verlegt sind und dass niemand über die Kabel und / oder Zubehörteile stolpern oder fallen kann.
- N Beachten Sie weitere Sicherheitsvorschriften und Bedienungshinweise im Anhang dieser Bedienungsanleitung. Beachten Sie insbesondere alle Wartungs- und Serviceanweisungen (auch in den Handbüchern des Zubehörs).
- N Bei festgestellten und / oder vermuteten Funktionsstörungen und / oder Mängeln am Gerät und / oder am PC oder bei unleserlichen Sicherheitswarnschildern ist das Gerät außer Betrieb zu nehmen, zu kennzeichnen und gegen den Betrieb zu sichern sowie der Lieferant und autorisiertes Servicepersonal schriftlich zu informieren.

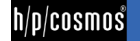

- N Nichtbeachtung von Warnhinweisen, Missachtung von bestimmungsgemäßer und verbotener Verwendung, Sicherheitsvorkehrungen sowie eigenmächtige oder unterlassene Wartung und / oder regelmäßige Sicherheitsüberprüfungen können zu Verletzungen oder Tod führen und / oder das Gerät beschädigen und haben den Verlust jeglicher Haftung und Gewährleistung zur Folge.
- N Trinken und essen Sie keine Schmiermittel und keine anderen Materialien oder Teile dieses Gerätes, und halten Sie alle Schmiermittel und alle anderen Teile von Kindern und Tieren fern.
- N Diese Sicherheitshinweise und Vorschriften sind in Sichtweite des Laufbandes anzubringen. Jeder Benutzer und Bediener muss auf die Warnhinweise, Sicherheitsvorschriften und Gefahren hingewiesen werden. Der Hersteller übernimmt keine Haftung für eventuelle Personen- oder Sachschäden.

#### <span id="page-8-0"></span>[3.]**Anschluss**

#### <span id="page-8-1"></span>[3.A] **Anschließen des PCs an das Laufband**

Die Verbindung zwischen PC und Laufband muss mit einem 9-poligen Sub-D-Schnittstellenkabel mit gekreuzten Sende- und Empfangsleitungen (PIN 2 und PIN 3) hergestellt werden. Es wird empfohlen, die Schnittstelle COM1 für den Anschluss an die h/p/cosmos para control® 4.2 zu verwenden.

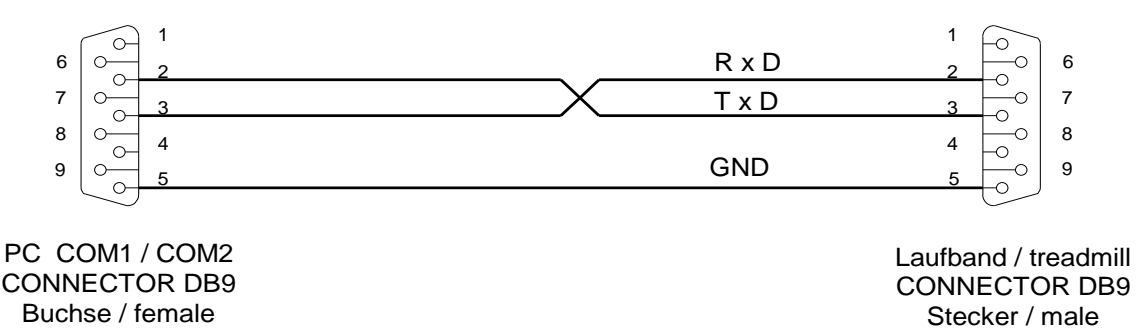

Wenn Ihr PC nicht mit einer seriellen Schnittstelle ausgestattet ist, können Sie auch einen USB/RS232-Konverter verwenden, den Sie an den USB-Anschluss Ihres PCs anschließen können. Bitte beachten Sie, dass nicht alle USB/RS232-Konverter einwandfrei funktionieren. Es wird dringend empfholen, einen getesteten Konverter bei h/p/cosmos zu bestellen.

- N **Um die h/p/cosmos para control® 4.2 an das Laufband anschließen zu können, muss der Com-Port 1 des Laufbandes auf coscom-Protokoll eingestellt werden. Normalerweise ist an der RS232 / COM1-Schnittstelle des Laufbandes das coscom-Protokoll aktiv (Standard-Werkseinstellung OPTION 20 -> 1). Um zu überprüfen, ob der Com-Port auf coscom eingestellt ist oder um die korrekte Einstellung vorzunehmen, gehen Sie wie in der nachfolgenden Anleitung vor.**
- N **Bei Geräten OHNE Userterminal kann der Code für den Zugang zu den User-Optionen nur mit der h/p/cosmos para control® 4.2 eingegeben werden. Um mit der h/p/cosmos para control® 4.2 drei Tasten gleichzeitig zu drücken, verwenden Sie die F-Tasten auf Ihrer PC-Tastatur. Wenn es nicht möglich ist, die h/p/cosmos para control® 4.2 mit dem Laufband OHNE Userterminal zu verbinden, kann die Ursache sein, dass kein Com-Port auf coscom eingestellt ist. Sollte dies der Fall sein, wenden Sie sich bitte an h/p/cosmos.**
- Manche PCs erlauben es nicht, drei Funktionstasten auf der PC-Tastatur gleichzeitig zu drücken (manche **akzeptieren max. 2 Funktionstasten) und somit wäre es nicht möglich, die optionalen Funktionen einzugeben. Drücken Sie in diesem Fall gleichzeitig F3 und F4, halten Sie die Tasten gedrückt und klicken Sie dann mit der Maus auf die Schaltfläche STOP auf dem Bildschirm und halten Sie die Maus ebenfalls länger als drei Sekunden gedrückt. Auf diese Weise können Sie auch bei solchen PCs die optionalen Funktionen aufrufen.**
- Eine detaillierte Beschreibung aller Parameter im Optionsmodus finden Sie im Handbuch des Laufbandes.
- N **Es muss eine ausreichende Potentialtrennung zwischen PC und Laufband vorhanden sein.**

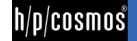

In der folgenden Tabelle ist beschrieben, wie Sie den Com-Port 1 des Laufbandes auf coscom-Protokoll einstellen können. Ausgangszustand: Gerät ist eingeschaltet. Eine der Modusanzeigen (Manual, Profil, Cardio, Test) blinkt.

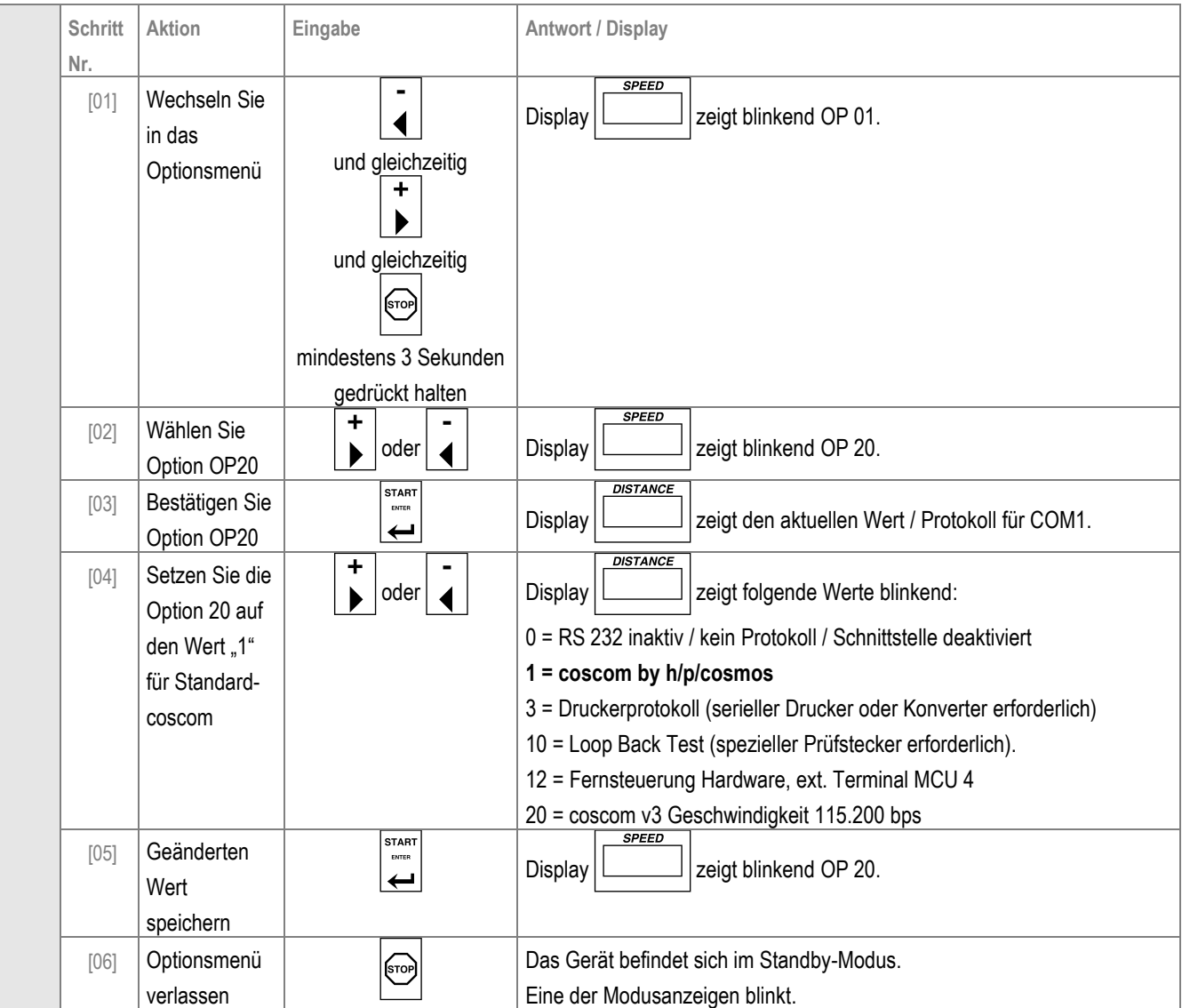

Wenn Sie das Laufband an Com-Port 2 angeschlossen haben, ist die zu verändernde Option OP21.

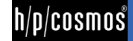

### <span id="page-10-0"></span>[4.]**Installation**

#### <span id="page-10-1"></span>[4.A] **Installation der h/p/cosmos para control® 4.2**

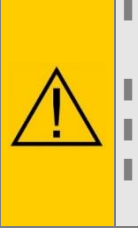

N **Zur Installation von h/p/cosmos para control® 4.2 wird "Microsoft .net Framework 2.0" inkl. lokalem Sprachpaket und "Microsoft Windows Installer 3.0" benötigt.**

N **Für die Installation der h/p/cosmos para control® 4.2 werden Administratorrechte benötigt.**

N **Verwenden Sie die im Installationsprozess empfohlenen Pfade.**

N **Nach Abschluss der Ersteinrichtung wird ein kleines h/p/cosmos para control® 4.2 Symbol auf den Desktop hinzugefügt.**

#### Installationsprozess

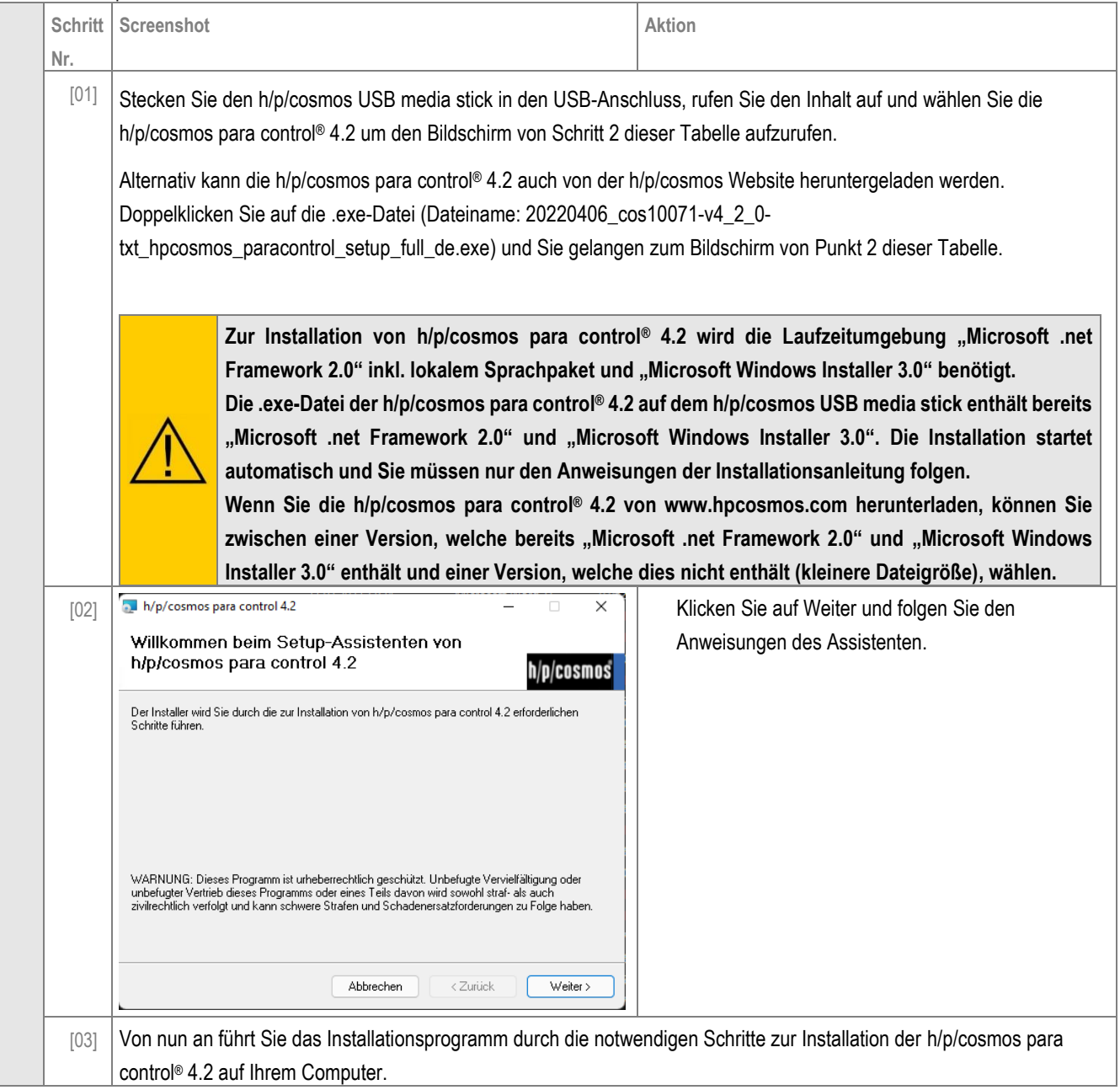

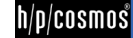

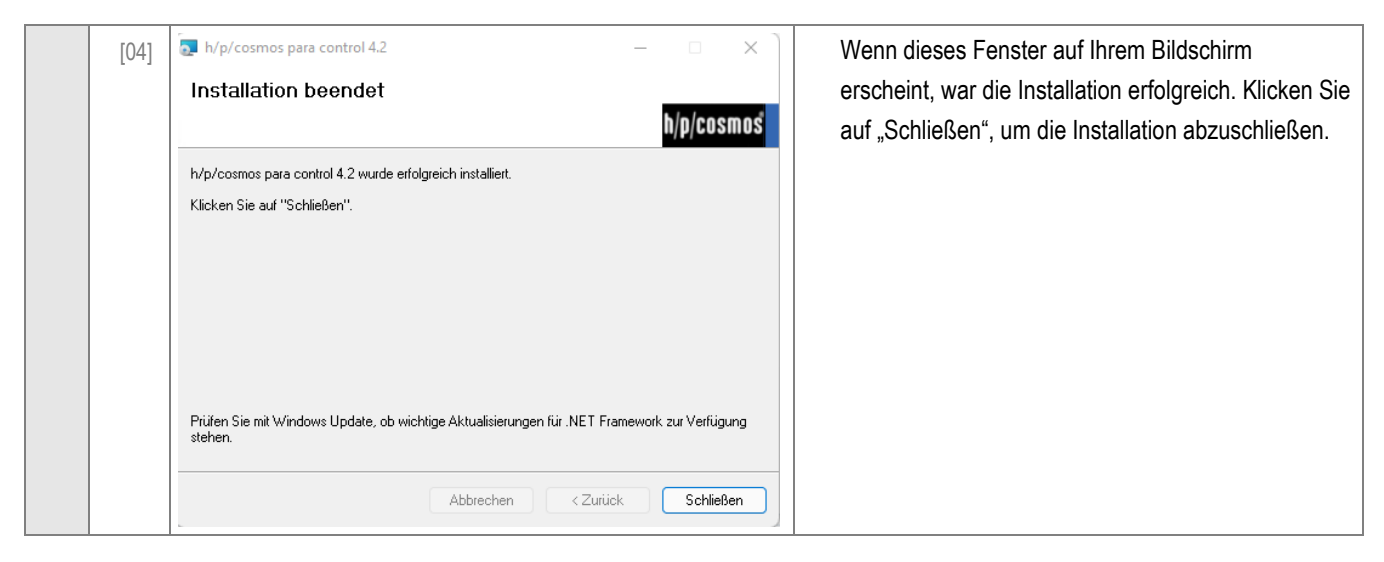

### <span id="page-11-0"></span>[4.B] **Programmstart**

Nach einer erfolgreichen Installation haben Sie standardmäßig 2 Möglichkeiten, um die h/p/cosmos para control® 4.2 zu starten.

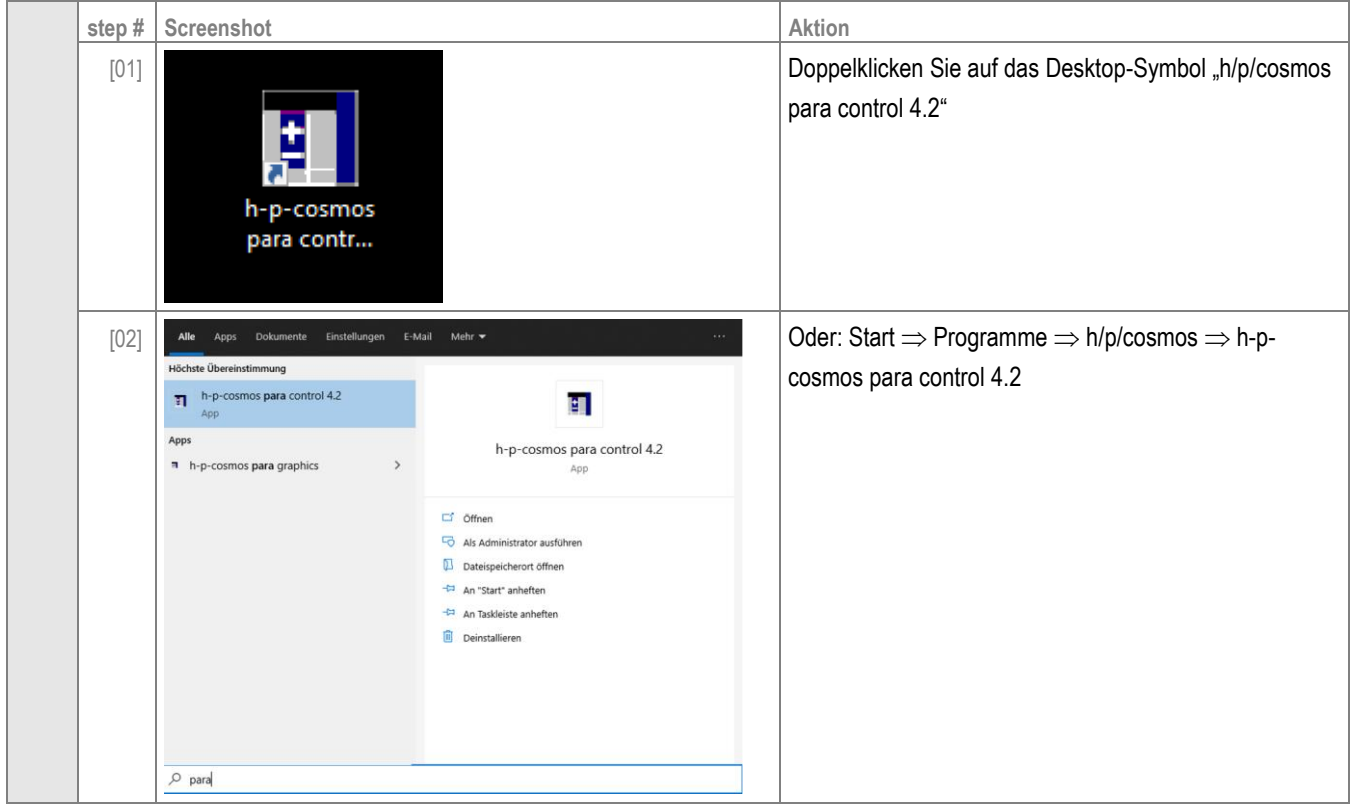

Beim ersten Programmstart fragt Sie die Software, ob Sie die automatische Suche starten wollen. Wenn Sie auf "Ja" klicken, startet die Software die automatische Suche (siehe Kapitel [Automatische Suche\)](#page-12-2).

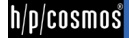

### <span id="page-12-0"></span>[5.]**Bedienung**

#### <span id="page-12-1"></span>[5.A] **Anschlusseinstellungen**

#### <span id="page-12-2"></span>[5.A1] **Automatische Suche**

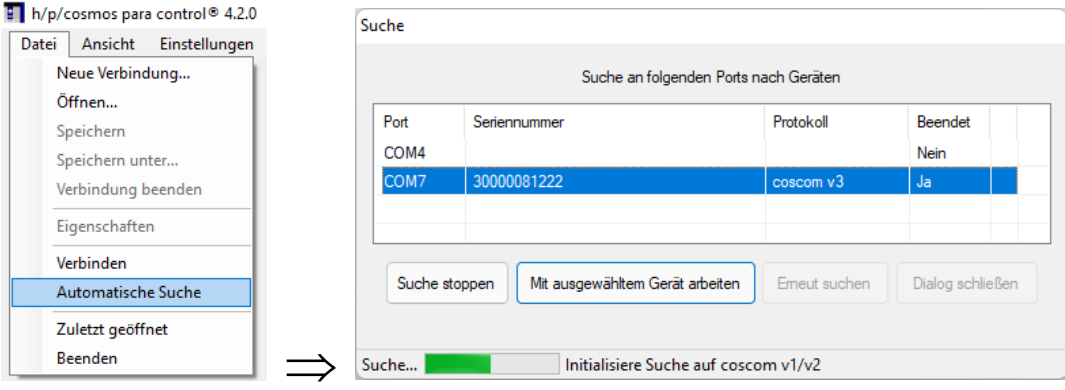

Die "automatische Suche" scannt alle am PC verfügbaren Com-Ports, um angeschlossene h/p/cosmos Laufbänder zu finden. Nach Abschluss der Suche werden alle gefundenen Geräte im "Suchfenster" angezeigt.

Wählen Sie das Gerät aus, das Sie anschließen möchten und klicken Sie auf "Mit ausgewähltem Gerät arbeiten". Danach wird der Hauptbildschirm der h/p/cosmos para control® 4.2 geöffnet.

#### <span id="page-12-3"></span>[5.A2] **Manuelles Anschließen**

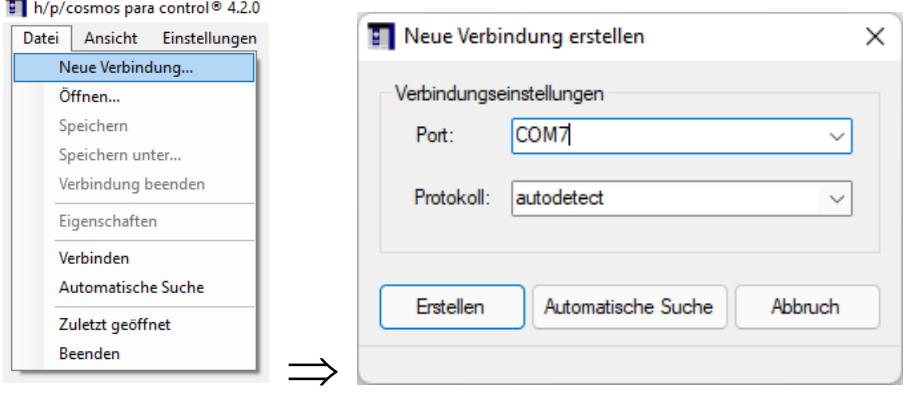

Wenn Sie wissen, an welchem Com-Port das Laufband angeschlossen ist, können Sie die Verbindung manuell herstellen. Die Protokollversion kann manuell eingestellt werden oder Sie verwenden die automatische Erkennungsfunktion.

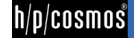

#### <span id="page-13-0"></span>[5.A3] **Speichern und Laden von Verbindungen**

Die h/p/cosmos para control® 4.2 bietet die Möglichkeit, Verbindungsdateien zu speichern und zu laden. Diese Option ist sehr sinnvoll, wenn Sie mehr als ein Laufband an den PC angeschlossen haben. Um eine Verbindung zu speichern, klicken Sie einfach auf "Speichern unter..." und Sie können die Verbindungsdatei in dem entsprechenden Verzeichnis speichern. Beim Abspeichern einer Verbindungsdatei sollten Sie darauf achten, dass Sie einen Dateinamen wählen, mit dem Sie das Laufband später leicht identifizieren können (Beispiel: h-p-cosmos\_quasar\_diagnostics.ccc).

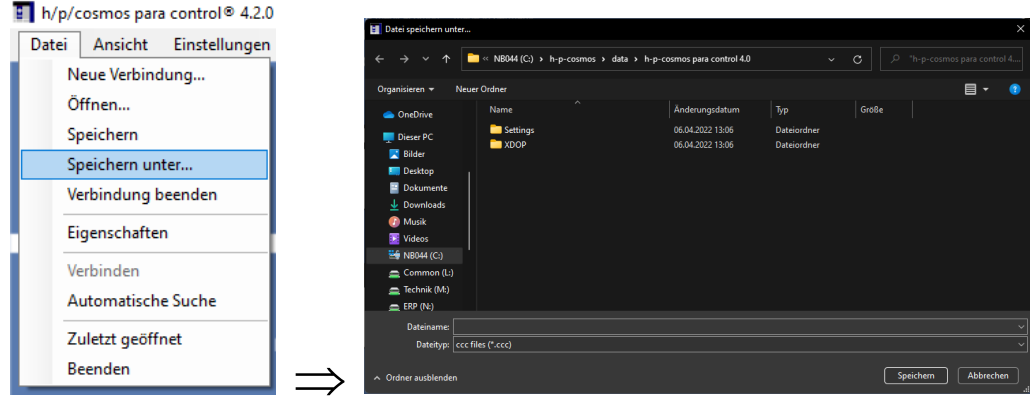

Um eine Verbindungsdatei zu öffnen, klicken Sie auf "Ö8ffnen..." und wählen Sie die entsprechende Verbindungsdatei (ccc-Datei) aus. Danach stellt die h/p/cosmos para control® 4.2 eine Verbindung zu diesem Laufband her.

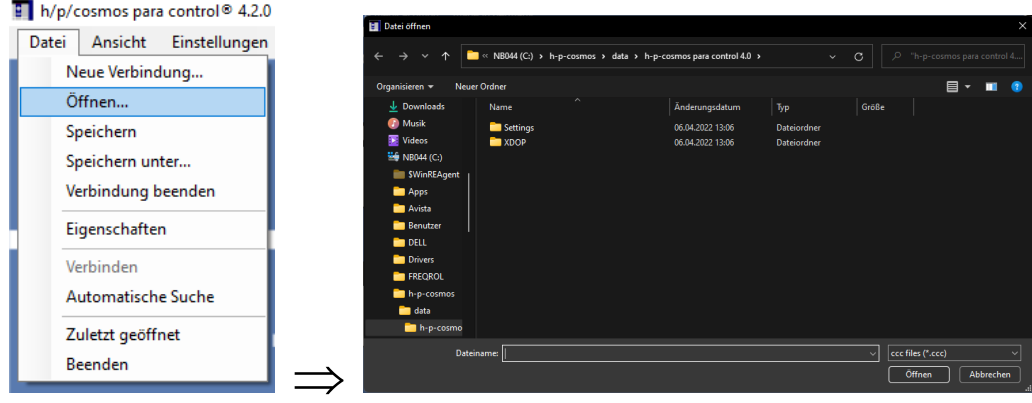

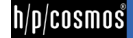

#### <span id="page-14-0"></span>[5.B] **Allgemeine Gebrauchsanweisung**

Die h/p/cosmos para control® 4.2 ist zu allen h/p/cosmos Laufbandgeräten und Leiterergometern mit MCU2, MCU3, MCU4 and MCU5 kompatibel. Je nach angeschlossenem Laufband / Leiterergometer erscheint eine der folgenden Anzeigen auf dem Bildschirm:

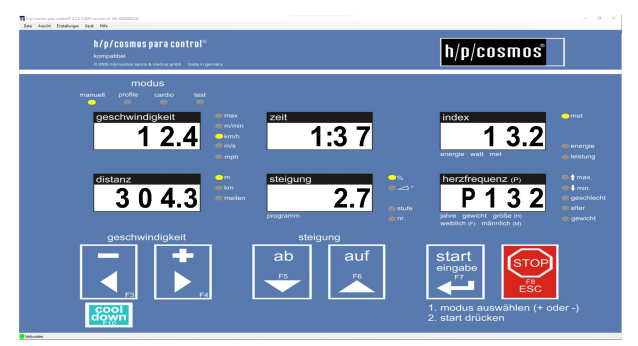

#### **User Terminal MCU4/MCU5 (coscom v3):**

h/p/cosmos para control® 4.2 Anzeige für Laufbänder, die mit MCU5 (alle Laufbänder, die ab Oktober 2007 ausgeliefert wurden) oder MCU4, die mit einer Firmware-Version höher als V4.03.1 ausgestattet sind.

Alle Funktionen und Zusatzoptionen der h/p/cosmos para control® 4.2 sind verfügbar!

Die Option des Flash-Firmware-Updates ist nur bei Laufbändern mit MCU5 verfügbar.

#### **User Terminal MCU4 (coscom V2):**

h/p/cosmos para control® 4.2 Anzeige für Laufbänder, die mit MCU4 mit einer Firmware-Version kleiner oder gleich V4.03.1 ausgestattet sind.

Die Nutzung der h/p/cosmos para control® 4.2 ist eingeschränkt.

Sie können nur die Standard-Fernbedienungsfunktionen nutzen, indem Sie mit der Maus auf die Schaltflächen klicken oder die Tastatur benutzen.

Die Funktionen des Optionsmodus sind bei coscom V2 nicht verfügbar.

#### **User Terminal MCU2 und / oder MCU3:**

h/p/cosmos para control® 4.2 Anzeige für Laufbänder, die mit MCU2 und / oder MCU3 ausgestattet sind. Die Firmware-Version muss V2.31 oder höher sein.

Die Nutzung der h/p/cosmos para control® 4.2 ist eingeschränkt.

Sie können nur die Standard-Fernbedienungsfunktionen nutzen, indem Sie mit der Maus auf die Schaltflächen klicken.

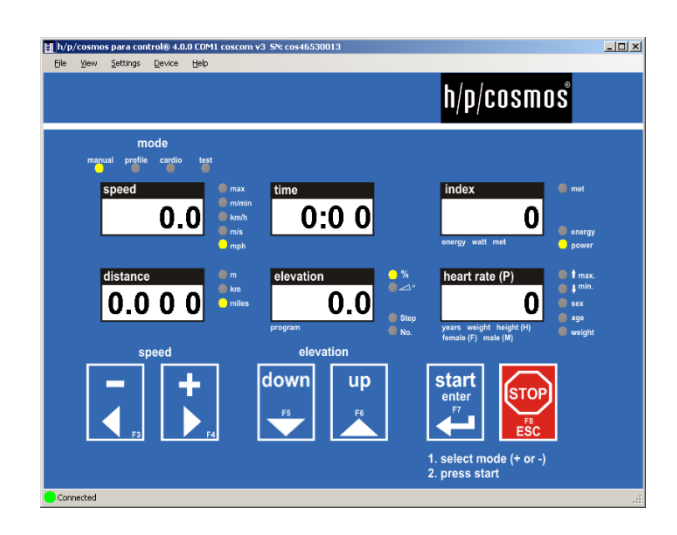

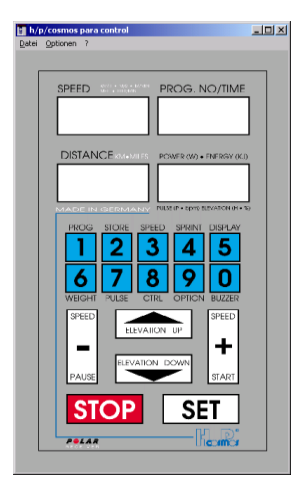

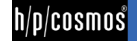

#### <span id="page-15-0"></span>[5.C] **Allgemeine Programmeinstellungen**

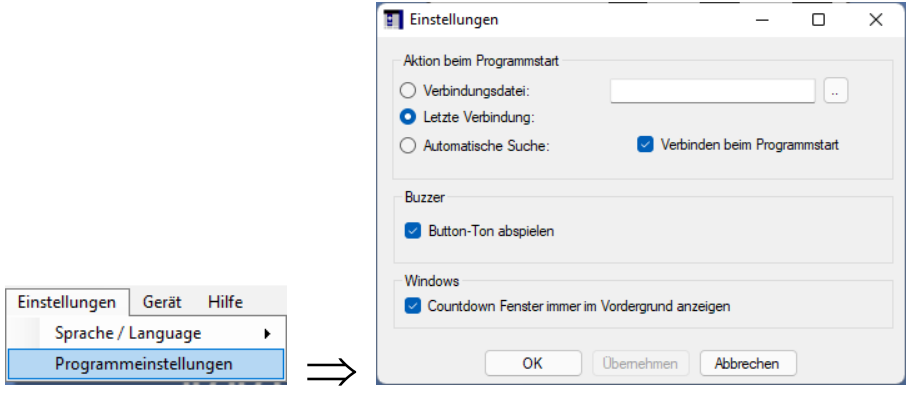

#### <span id="page-15-1"></span>[5.C1] **Aktion beim Programmstart:**

Beim ersten Programmstart nach der Installation wird die h/p/cosmos para control® 4.2 immer fragen, ob die automatische Suche gestartet werden soll. Bei jedem weiteren Programmstart kann zwischen 3 Möglichkeiten gewählt werden, was die h/p/cosmos para control® 4.2 nach dem Start der Software tun soll.

- Verbindungsdatei: Sie können eine Verbindungsdatei auswählen, zu der sich die h/p/cosmos para control® 4.2 nach dem Start verbinden soll.
- Letzte Verbindung: Die h/p/cosmos para control® 4.2 merkt sich die letzte Verbindung vor dem Herunterfahren und verbindet sich wieder mit dieser. Dies wird empfohlen, wenn nur ein Rechner mit h/p/cosmos para control® 4.2 betrieben wird.
- Automatische Suche: Die h/p/cosmos para control® 4.2 startet die automatische Suchfunktion bei jedem Start der Software. Die automatische Suche wird auch beim ersten Start nach der Installation automatisch aktiviert.

#### <span id="page-15-2"></span>[5.C2] **Buzzer**

Wenn der Haken aktiviert ist, können Sie den Tastenton über die Soundkarte Ihres PCs hören (falls vorhanden).

#### <span id="page-15-3"></span>[5.C3] **Windows**

Wenn der Haken aktiviert ist, werden die Countdown-Fenster immer im Vordergrund des Bildschirms angezeigt.

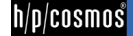

#### <span id="page-16-0"></span>[5.D] **Spracheinstellungen**

Sie können zwischen 14 Sprachen auswählen:

h/p/cosmos para control® 4.2.0 COM7 coscom v3 SN: 30000081222

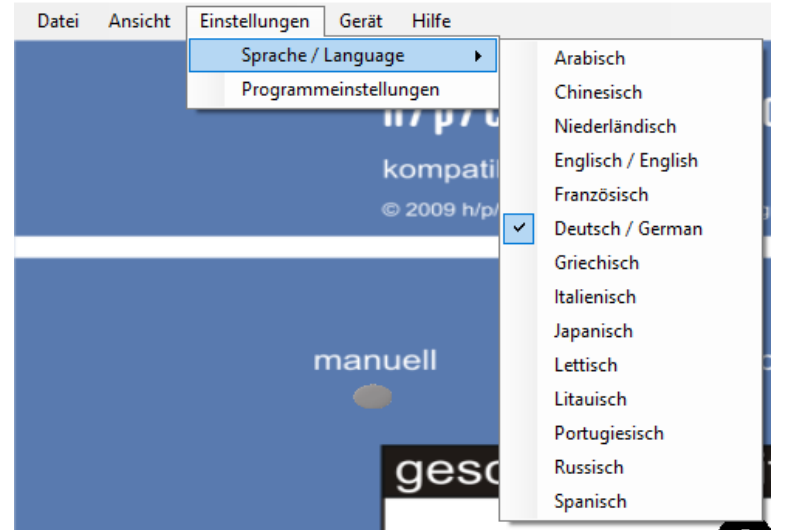

#### <span id="page-16-1"></span>[5.E] **Standard-Fernbedienungsfunktionen**

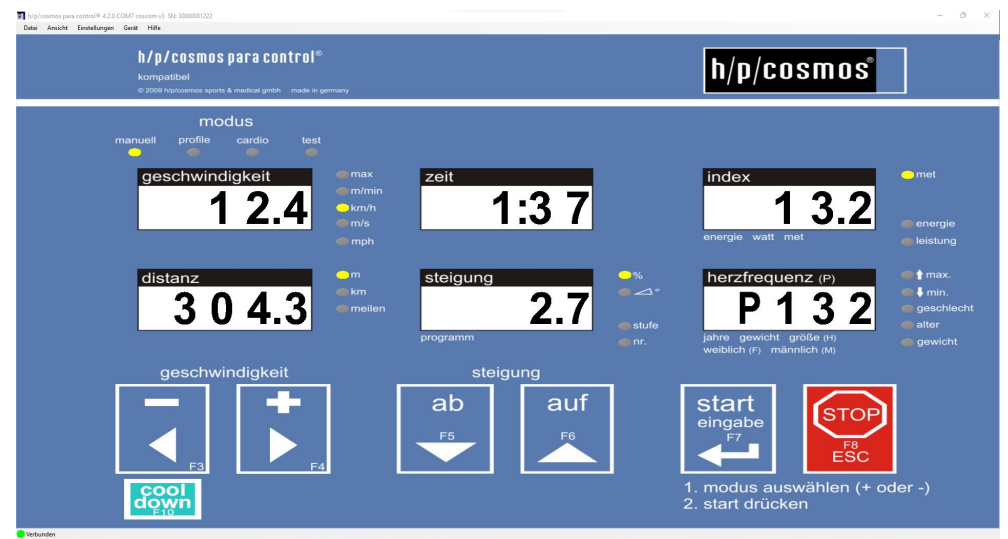

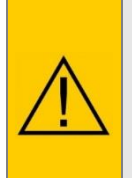

**Die Standard-Fernbedienungsfunktionen der h/p/cosmos para control® 4.2 sind bei allen h/p/cosmos Laufbändern anwendbar. Bitte beachten Sie, dass ALLE ANDEREN Funktionen, die in diesem Handbuch beschrieben sind, nur anwendbar sind, wenn das Laufband mit dem Schnittstellenprotokoll coscom v3 ausgestattet ist. Coscom v3 ist in allen Laufbändern mit MCU5-Terminal (alle h/p/cosmos Laufbänder ab dem Jahr 2008) und mit MCU4-Terminal mit Firmware-Version höher als V4.03.1 integriert.** 

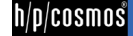

Es gibt 3 Möglichkeiten, die Tasten der h/p/cosmos para control® 4.2 Software zu drücken um das Laufband zu steuern:

- Benutzen Sie die PC-Maus und klicken Sie auf die virtuellen Tasten START / STOP / Geschwindigkeit + / Steigung AUF / AB
- N Benutzen Sie die PC-Tastatur: Enter (für START), ESC (für STOP), Cursor-Pfeiltasten (für Geschwindigkeit / + und für Elevation DOWN / UP)
- Verwenden Sie die Funktionstasten der PC-Tastatur (nicht MCU2 und MCU3):
	- F3(-) F4(+) F5(DOWN) F6(UP) F7(START) F8(STOP).

Mit den Funktionstasten können auch 2 oder 3 Tasten gedrückt werden, um die optionalen Funktionen aufzurufen (siehe Handbuch des Laufbandes).

Mit den oben beschriebenen Methoden ist es möglich, das Laufband zu steuern und alle Funktionen des Laufbandes zu nutzen. Es können genau die gleichen Einstellungen vorgenommen werden, welche am Hardware Userterminal eingegeben werden können.

#### <span id="page-17-0"></span>[5.F] **Parallelbetrieb**

Die h/p/cosmos para control® 4.2 hat die Funktion, bis zu 8 Laufbänder von einem PC aus zu steuern. Bitte beachten Sie, dass jedes Laufband mit einem eigenen Com-Port am PC verbunden sein muss. Um diese Funktion zu nutzen, können Sie die h/p/cosmos para control® 4.2 so oft starten, wie Sie wollen und sich mit den verschiedenen Laufbändern verbinden. Um den Überblick zu behalten, mit welchem Laufband Sie verbunden sind, empfiehlt es sich, die Verbindungsdatei (siehe Kapitel [Speichern und Laden von Verbindungen\)](#page-13-0) jedes Laufbands zu speichern. Verwenden Sie für die Verbindungsdatei einen Dateinamen, mit dem Sie später das Laufband richtig identifizieren können. Um sich mit dem gewünschten Laufband zu verbinden, müssen Sie dann nur noch die entsprechende Verbindungsdatei öffnen (siehe Kapite[l Speichern und Laden von Verbindungen\)](#page-13-0).

#### <span id="page-17-1"></span>[5.G] **Erweiterte Fernbedienungsfunktionen**

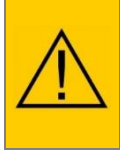

**Bitte beachten Sie, dass die unten aufgeführten Funktionen nur anwendbar sind, wenn das Laufband mit dem Schnittstellenprotokoll coscom V3 ausgestattet ist. Coscom V3 ist in allen Laufbändern mit MCU5-Terminal (alle h/p/cosmos Laufbänder ab dem Jahr 2008) und mit MCU4-Terminal mit Firmware-Version höher als V4.03.1 integriert.**

Alle Modi können durch einen direkten Klick mit der linken Maustaste auf die entsprechende LED ausgewählt werden.

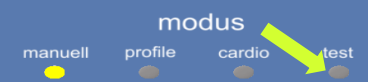

Beispiel: Klicken Sie direkt auf die Test-LED, um in den Testmodus zu gelangen.

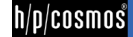

#### <span id="page-18-0"></span>[5.G1] **Manueller Modus**

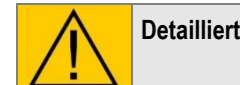

**Detaillierte Informationen über den manuellen Modus finden Sie im Handbuch für h/p/cosmos Laufbänder.**

Um den manuellen Modus zu starten, gehen Sie wie folgt vor:

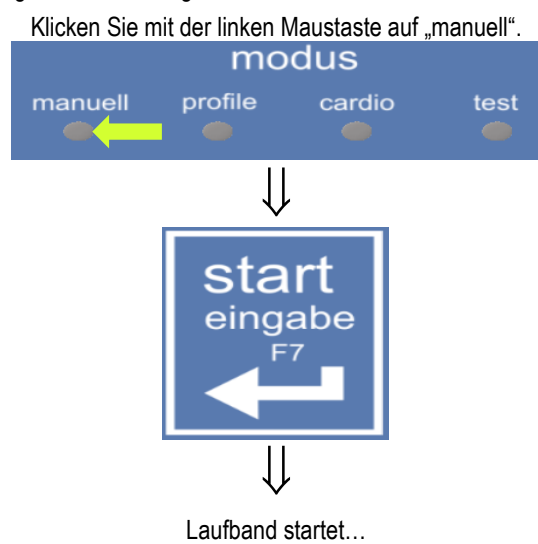

file[: \\H-p-cosmos.local\dfs\erp\\$\article\cos10071-v4\\_2man-de\20220405\\_cos10071-v4.2man-de\\_handbuch\\_hpcosmos\\_para\\_control\\_4.2.docx](file://///H-p-cosmos.local/dfs/erp$/article/cos10071-v4_2man-de/20220405_cos10071-v4.2man-de_handbuch_hpcosmos_para_control_4.2.docx) © 1988 - 2022 h/p/cosmos sports & medical gmbh author: christian.zacherl@hpcosmos.com service@hpcosmos.com created 13.09.2022 printed 13.09.2022 page: 19 of 45

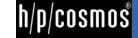

#### <span id="page-19-0"></span>[5.G2] **Profilmodus**

**Detaillierte Informationen über den Profilmodus finden Sie im Handbuch für h/p/cosmos Laufbänder.**

Um den Profilmodus zu starten, gehen Sie wie folgt vor:

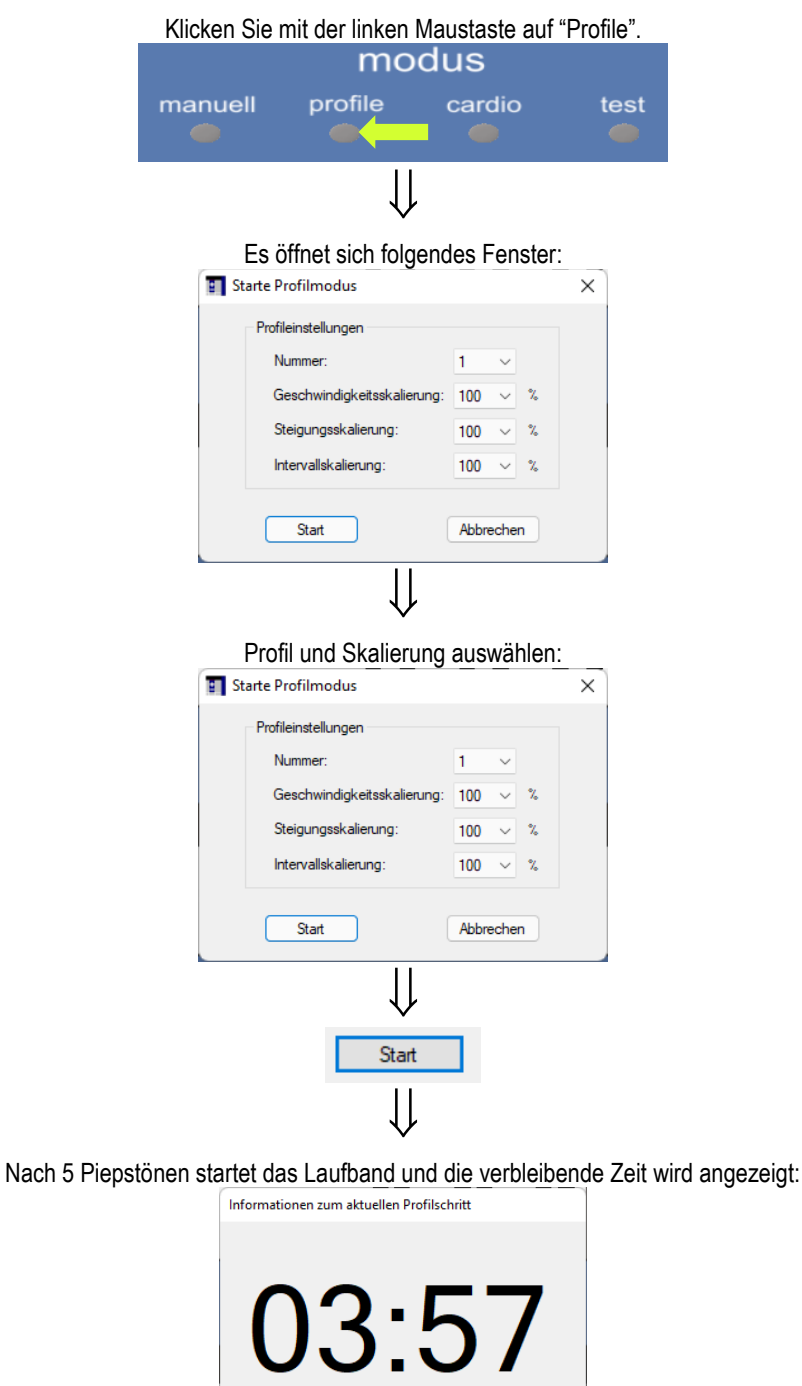

Verbleibende Zeit

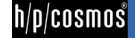

#### <span id="page-20-0"></span>[5.G3] **Cardio-Modus**

**Detaillierte Informationen über den Cardio-Modus finden Sie im Handbuch für h/p/cosmos Laufbänder.**

Um den Cardio-Modus zu starten, gehen Sie wie folgt vor:

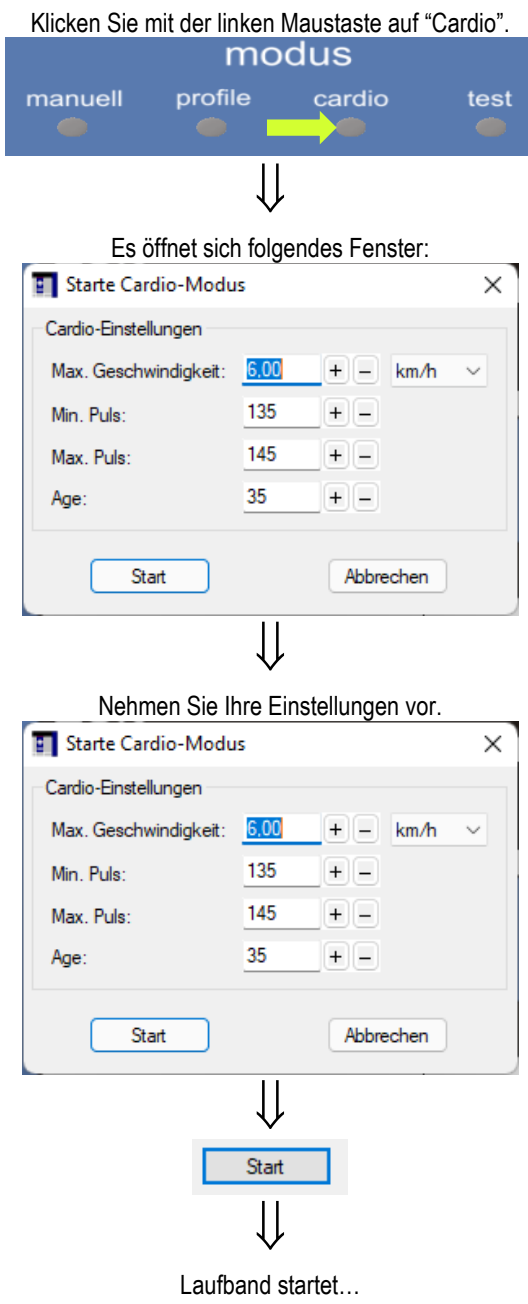

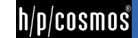

#### <span id="page-21-0"></span>[5.G4] **Test-Modus**

**Detaillierte Informationen über den Test-Modus finden Sie im Handbuch für h/p/cosmos Laufbänder.**

Um den Test-Modus zu starten, gehen Sie wie folgt vor:

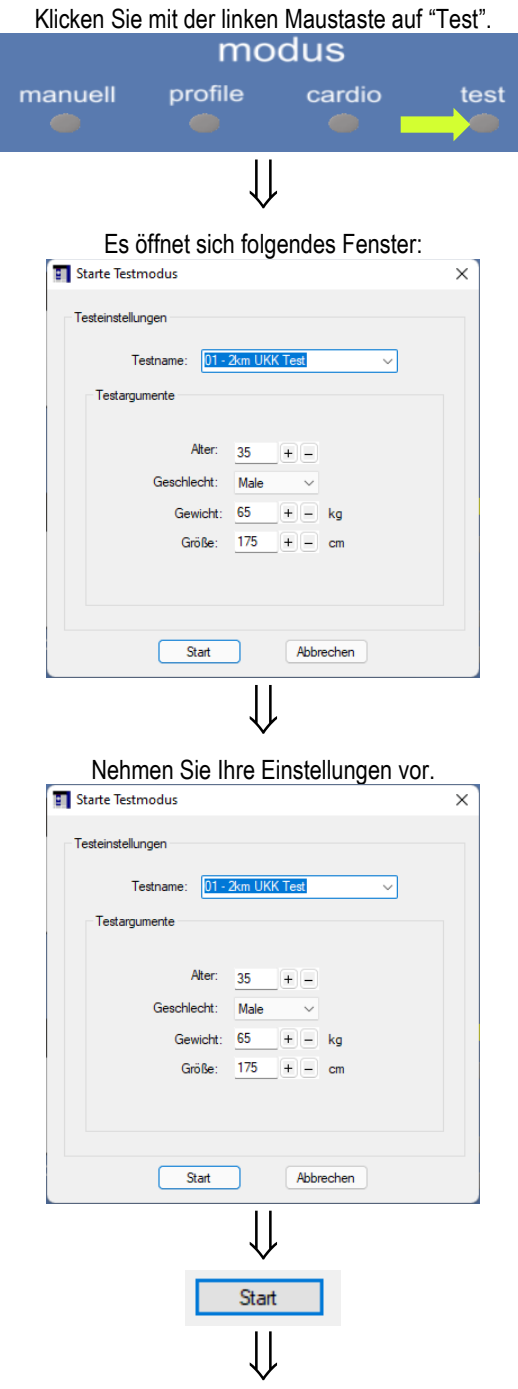

Nach 5 Piepstönen startet das Laufband…

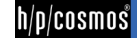

#### <span id="page-22-0"></span>[5.H] **Zusätzliche Tasten**

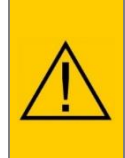

**Bitte beachten Sie, dass die unten aufgeführten Funktionen nur anwendbar sind, wenn das Laufband mit dem Schnittstellenprotokoll coscom V3 ausgestattet ist. Coscom v3 ist in allen Laufbändern mit MCU5-Terminal (alle h/p/cosmos Laufbänder ab dem Jahr 2008) und mit MCU4-Terminal mit Firmware-Version höher als V4.03.1 integriert.**

Die zusätzlichen Schaltflächen der h/p/cosmos para control® 4.2 können unter "Ansicht -> Zusatztasten" eingeblendet werden.

#### h/p/cosmos para control® 4.2.0 COM7 coscom v3 SN: 30000081222 Datei Ansicht Einstellungen Hilfe Gerät Zusatztasten उ **Cool Down Pace Fenster** Pause O S **Touch Modus** Quick stop Programmschritte

So sieht die h/p/cosmos para control® 4.2 aus, wenn alle zusätzlichen Schaltflächen eingeblendet sind:

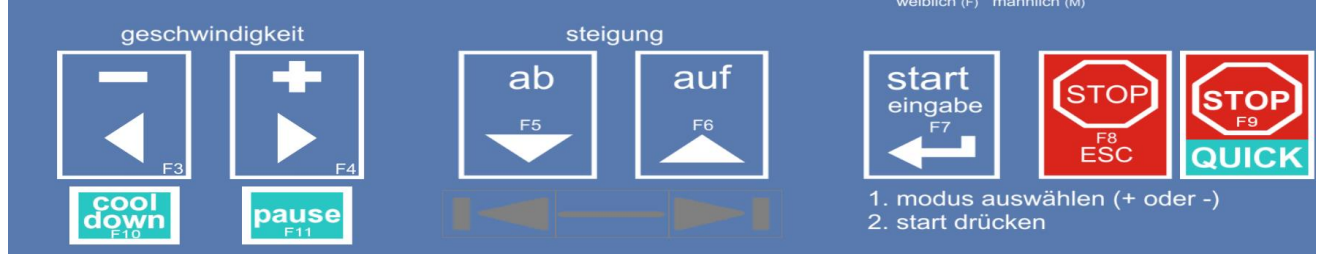

#### <span id="page-22-1"></span>[5.H1] **Cooldown Taste**

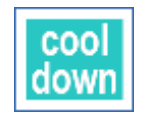

Die "Cooldown"-Funktion ist verfügbar, sobald das Laufband in Betrieb ist. Beim Aktivieren von "Cooldown" werden alle laufenden Automatikprogramme (Profil, Cardio, Test) abgebrochen.

Folgende Einstellungen können vorgenommen werden, wenn die rechte Maustaste auf den Cool Down Button gedrückt wird:

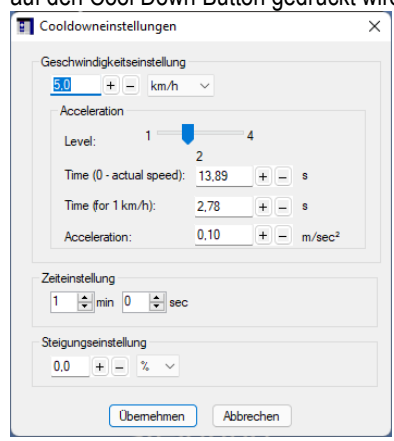

#### <span id="page-22-2"></span>[5.H2] **Pause Taste**

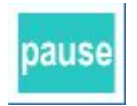

Die "Pause"-Funktion kann verwendet werden, wenn das Training nach einer kurzen Pause fortgesetzt werden soll. Anzeigen wie Zeit, Index und Distanz werden nach dem Neustart der

file[: \\H-p-cosmos.local\dfs\erp\\$\article\cos10071-v4\\_2man-de\20220405\\_cos10071-v4.2man-de\\_handbuch\\_hpcosmos\\_para\\_control\\_4.2.docx](file://///H-p-cosmos.local/dfs/erp$/article/cos10071-v4_2man-de/20220405_cos10071-v4.2man-de_handbuch_hpcosmos_para_control_4.2.docx) © 1988 - 2022 h/p/cosmos sports & medical gmbh author: christian.zacherl@hpcosmos.com service@hpcosmos.com created 13.09.2022 printed 13.09.2022 page: 23 of 45

Maschine mit ihren letzten Werten fortgesetzt. Profile oder Tests beginnen ebenfalls an dem Punkt, an dem sie angehalten wurden.

#### <span id="page-23-0"></span>[5.H3] **Programmschritte Tasten**

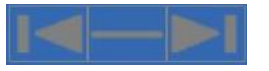

<span id="page-23-1"></span>[5.H4] **Quick stop Taste**

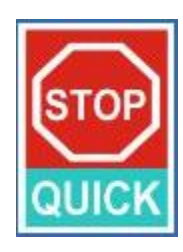

Die Schaltfläche "Programmschritte" ist verfügbar, wenn Sie den Modus Profile oder Test verwenden. Mit ihrer Hilfe ist es möglich, zwischen den Schritten von Profilen oder Tests zu springen. Die Minustaste in der Mitte dient als FREEZE-Funktion. Nach dem Drücken dieser Taste wird ein Profilschritt eingefroren und das Laufband wechselt erst dann zum nächsten Profilschritt, wenn die Freeze-Funktion wieder deaktiviert wird.

Wenn Sie die QUICK STOP-Taste drücken, wird das Laufband so schnell wie möglich angehalten.

### **Vorsicht / Warnung!**

Der Quick-Stopp kann gefährlich sein und zu Unfällen und schweren Verletzungen führen, wenn er ausgelöst wurde, ohne dass die Person rechtzeitig gewarnt wurde, um sich auf den Quick-Stopp vorzubereiten

#### <span id="page-23-2"></span>[5.I] **Erweiterte Funktionen**

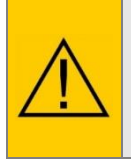

**Bitte beachten Sie, dass die unten aufgeführten Funktionen nur anwendbar sind, wenn das Laufband mit dem Schnittstellenprotokoll coscom V3 ausgestattet ist. Coscom v3 ist in allen Laufbändern mit MCU5-Terminal (alle h/p/cosmos Laufbänder ab dem Jahr 2008) und mit MCU4-Terminal mit Firmware-Version höher als V4.03.1 integriert.**

#### <span id="page-23-3"></span>[5.I1] **Einstellen der Zielgeschwindigkeit**

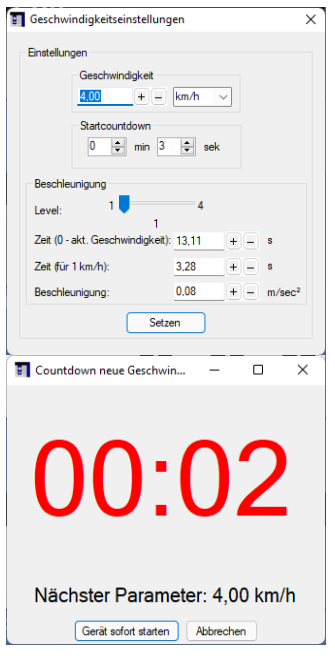

Wenn Sie mit der linken Maustaste auf die Geschwindigkeitsanzeige klicken, öffnet sich das Fenster "Geschwindigkeitseinstellungen".

Folgende Einstellungen können vorgenommen werden:

- Zielgeschwindigkeit
- **N** Verzögerung Countdown
- N Einstellung der Beschleunigung

Nach Bestätigung der Einstellungen öffnet sich das Fenster "Countdown neue Geschwindigkeit", das die verbleibende Zeit des Countdowns und die Zielgeschwindigkeit anzeigt.

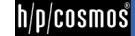

h/p/cosmos

#### <span id="page-24-0"></span>[5.I2] **Einstellen der Zielsteigung**

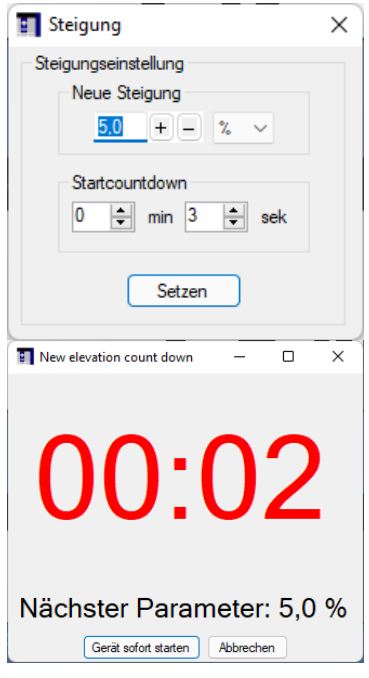

### Durch Klicken mit der linken Maustaste auf die Darstellung der Steigung öffnet sich das Fenster "Steigung".

Folgende Einstellungen können vorgenommen werden:

- **N** Zielsteigung
- Verzögerung Countdown

Nach Bestätigen der Einstellungen öffnet sich das Fenster "New elevation count down", das die verbleibende Zeit des Countdowns und die Zielsteigung anzeigt.

#### <span id="page-24-1"></span>[5.I3] **Stop Countdown**

 $\sqrt{0k}$ 

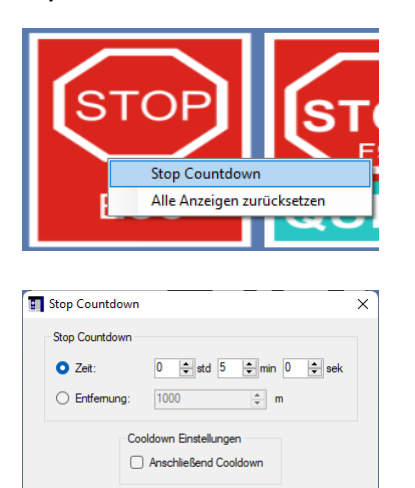

Um die Funktion "Stop Countdown" zu nutzen, klicken Sie mit der rechten Maustaste auf die Stopptaste und wählen Sie "Stop Countdown ". Daraufhin öffnet sich das Fenster "Stop Countdown".

Sie können entweder einen Stopp nach einer bestimmten Zeit oder nach einer bestimmten Strecke wählen.

Es kann auch eingestellt werden, dass die "Cool Down"-Funktion nach dem Countdown aktiviert werden soll.

#### <span id="page-24-2"></span>[5.I4] **Direktes Auslesen der aktuellen Werte über die LEDs**

Abbrechen

Folgende Werte können ausgelesen werden, indem man mit der Maus über die entsprechende LED fährt.

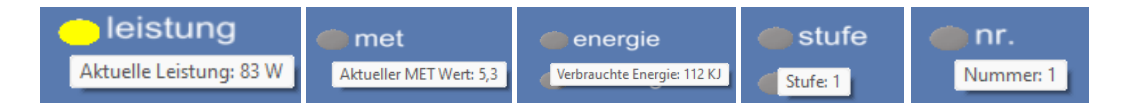

#### <span id="page-25-0"></span>[5.I5] **Direktes Schalten von LEDs**

Folgende LEDs können durch einen Klick mit der linken Maustaste direkt geschaltet werden:

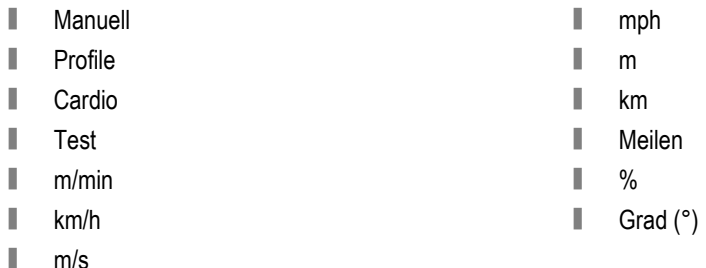

Beispiel:

N Wenn Sie vom Manuellen Modus in den Testbetrieb wechseln wollen, klicken Sie einfach auf die Test-LED.

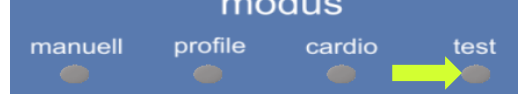

N Wenn Sie während des Betriebs die Geschwindigkeit in m/s anzeigen möchten, ändern Sie diese durch Klicken auf die m/s-LED.

- $\blacksquare$
- $\mathbb{R}^n$  ...

#### <span id="page-25-1"></span>[5.I6] **Display Reset**

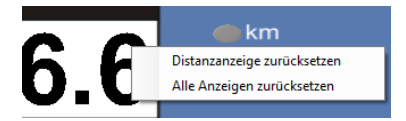

Durch einen Klick mit der rechten Maustaste auf die Zeit-, Distanz- oder Indexanzeige haben Sie die Möglichkeit, zwischen einem Reset dieser einzelnen Anzeige oder aller Anzeigen (anstelle von Geschwindigkeit und Steigung) zu wählen.

#### <span id="page-25-2"></span>[5.I7] **Einstellen der Personendaten**

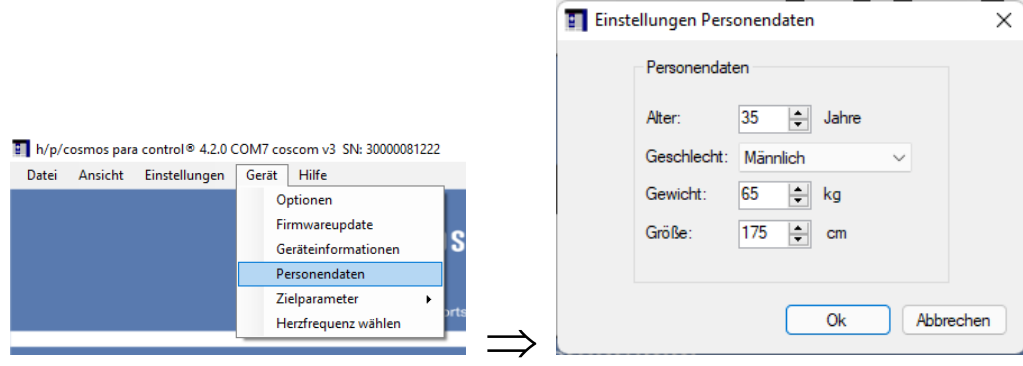

Für alle Modi, in denen Personendaten eingegeben werden müssen (z.B. Cardio-Modus, UKK-Walk-Test), können in der h/p/cosmos para control® 4.2 Standardwerte eingestellt werden.

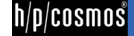

#### <span id="page-26-0"></span>[5.I8] **Geräteinformationen**

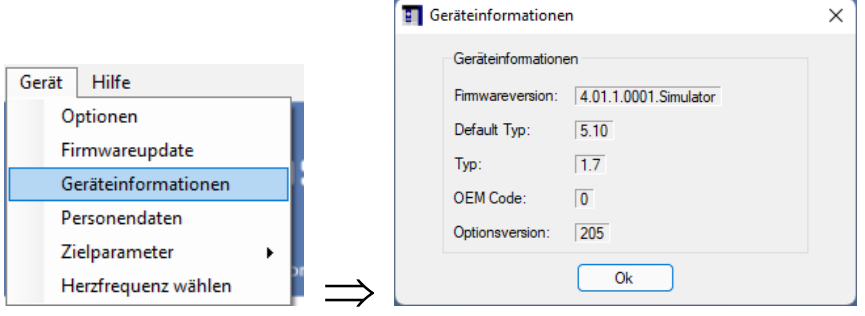

Für Informationen über die Firmware des angeschlossenen Geräts.

#### <span id="page-26-1"></span>[5.I9] **Pace Fenster**

Es gibt die Möglichkeit, sich die aktuelle Zeit pro Kilometer (pace = min/km) anzeigen zu lassen.

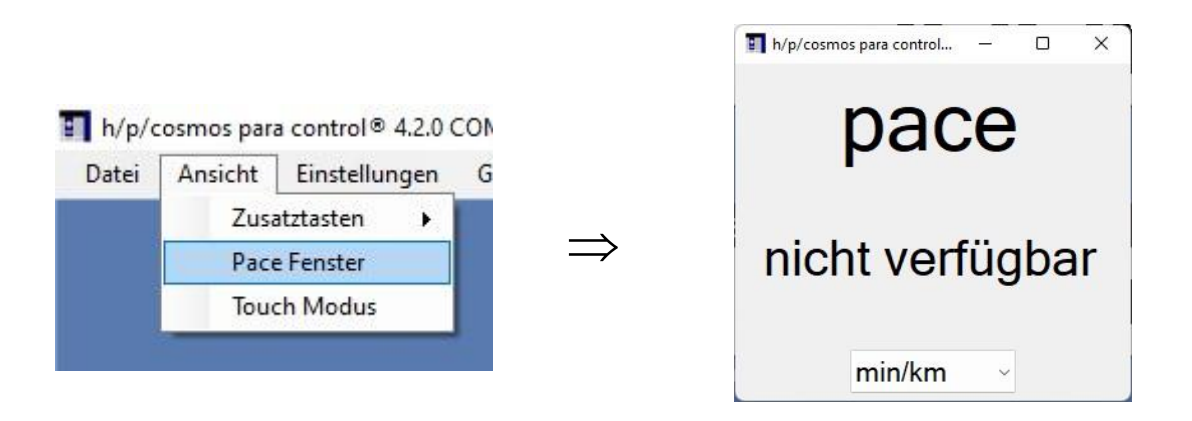

Über Ansicht -> Pace Fenster öffnet sich das Fenster rechts. Wird nun das Laufband gestartet, so sieht der Bildschirm ähnlich wie auf dem Bild unten aus. Über das Dropdown-Menü kann zwischen Minuten pro Kilometer und Minuten pro Meilen ausgewählt werden.

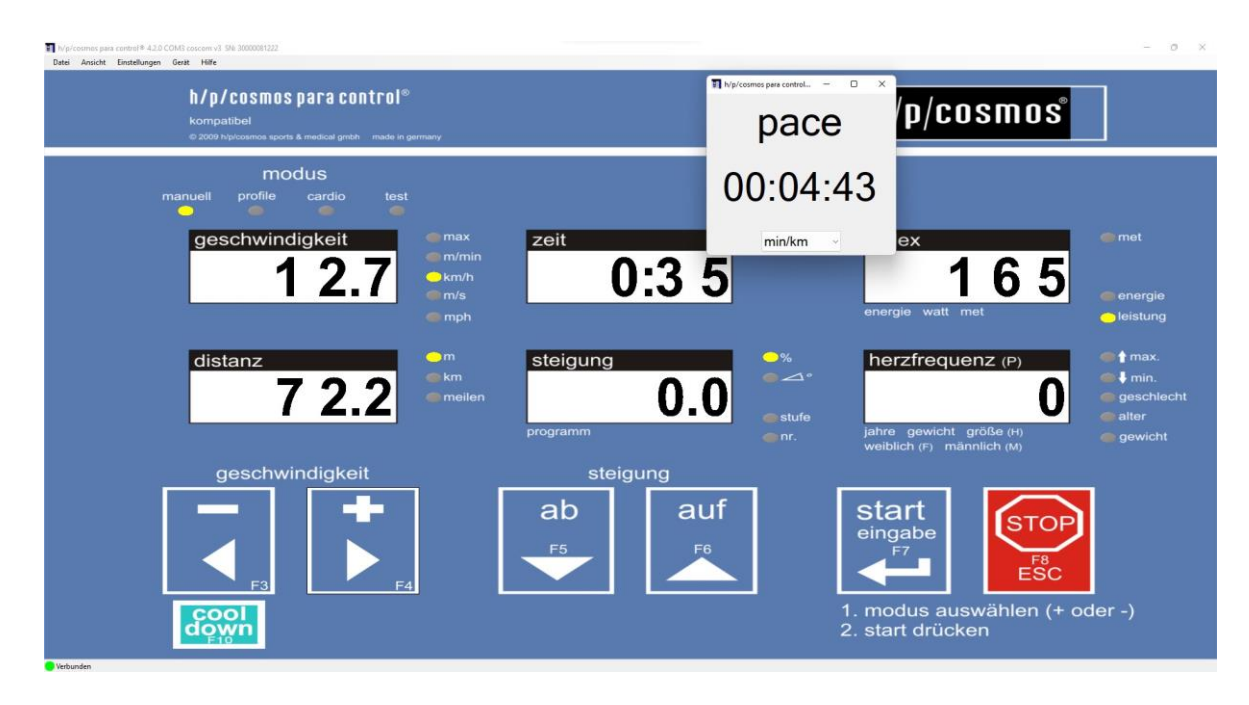

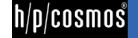

#### <span id="page-27-0"></span>[5.J] **Funktionen des Optionsmodus**

#### <span id="page-27-1"></span>[5.J1] **Auslesen der aktuellen Optionswerte**

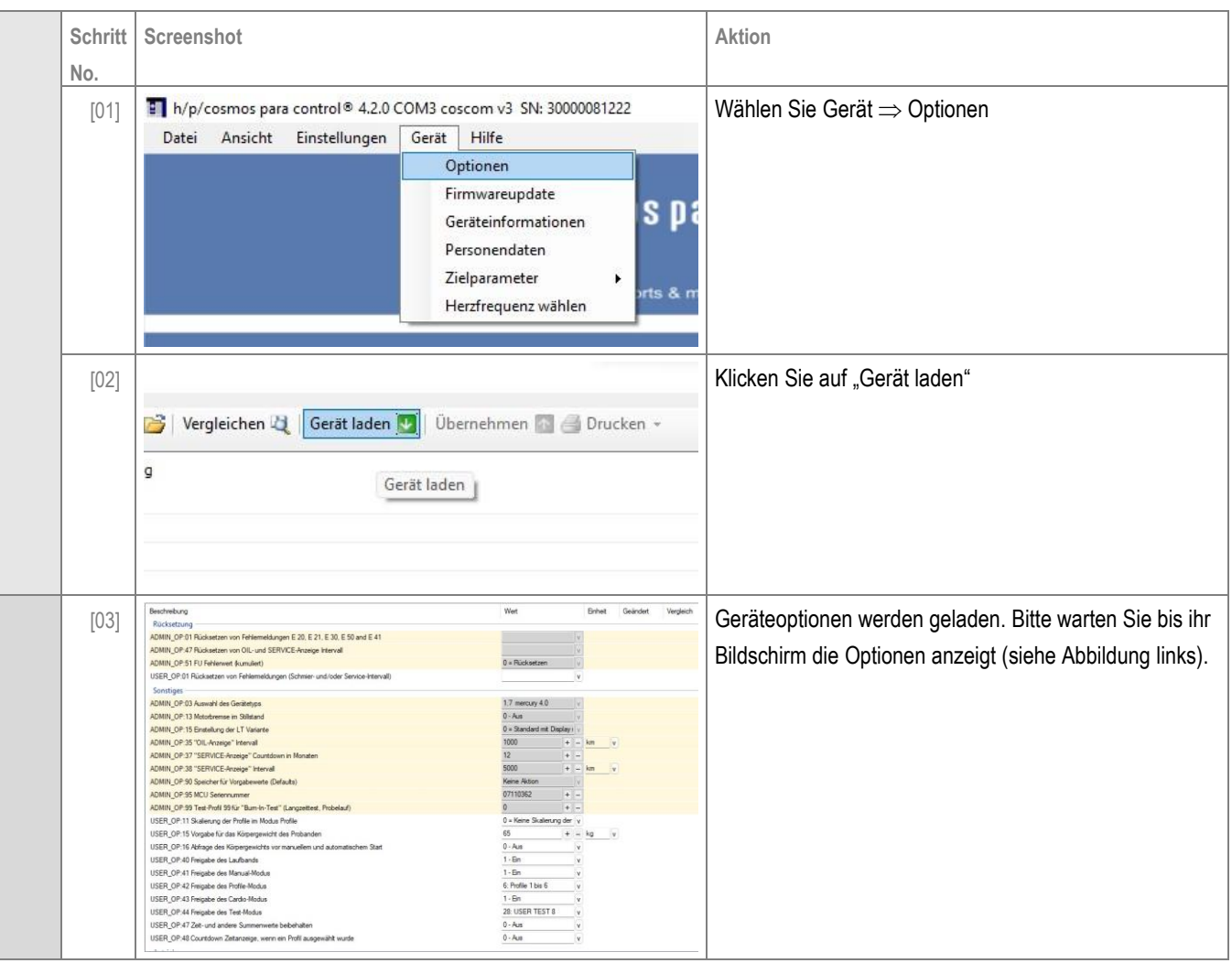

#### <span id="page-27-2"></span>[5.J2] **Aufbau des Optionsfensters**

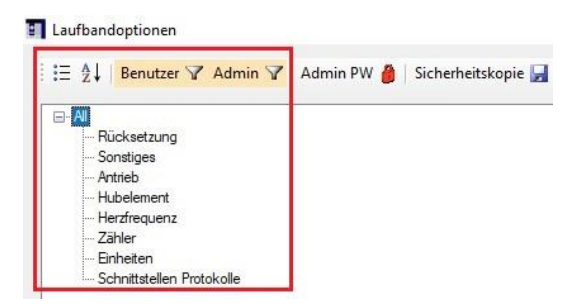

In dem roten Kästchen können die Ansichtsfilter eingestellt werden. Diese werden unter Punkt "[Anwendung des Ansichtsfilters](#page-31-0)" erklärt.

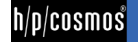

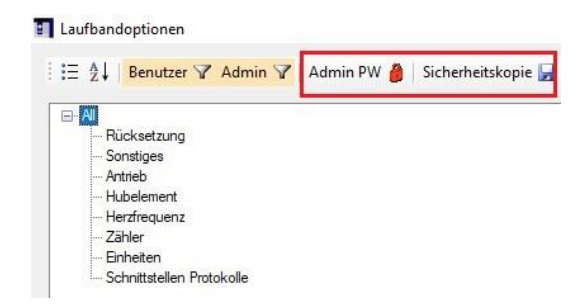

Unter dem Punkt "Admin PW" kann das Admin-Passwort eingegeben werden (siehe "Zugang des Administrators zum [Optionsdialog](#page-30-0)"). Mithilfe des Buttons "Sicherheitskopie" kann eine Kopie der Optionen erstellt werden (Kapitel "Sichern und [Wiederherstellen von Sicherungen](#page-32-0)").

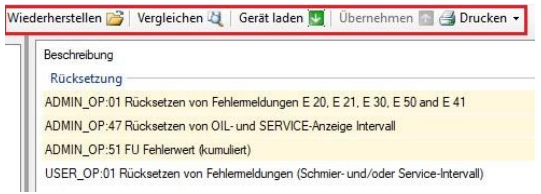

Wurde eine Sicherung erstellt, kann sie mithilfe von "Wiederherstellen" geladen werden (Kapitel "Sichern und Wiederherstellen von [Sicherungen](#page-32-0)"). Der Button "Vergleichen" ermöglicht es, eine bereits gespeicherte Optionsdatei zu laden und mit der aktuell sich auf dem Gerät befindlichen zu vergleichen. "Gerät laden" ist unter "[Auslesen der aktuellen Optionswerte](#page-27-1)" erläutert. Mit "Übernehmen" können veränderte Optionswerte auf das Gerät gespielt werden. Der Button ["](#page-34-1)Drucken" ist unter "

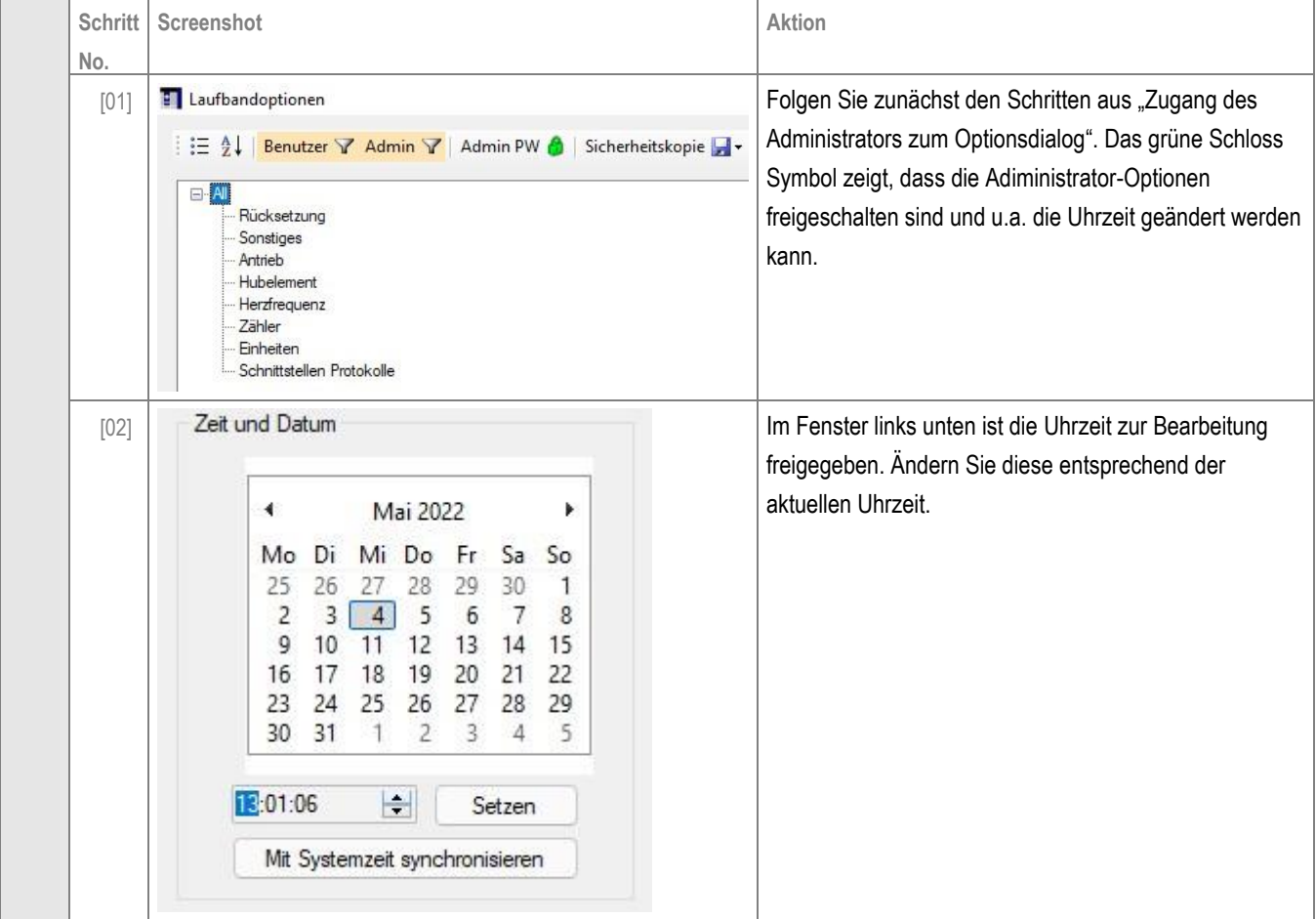

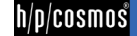

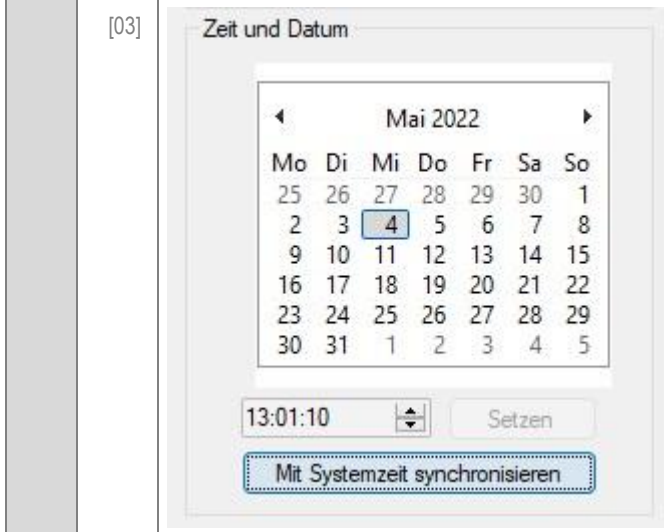

Drücken Sie nach der Abänderung auf "Setzen", um die neue Uhrzeit festzulegen. [Alternativ können Sie auch auf](#page-34-1)  "Mit Systemzeit synchronisieren" drücken, um die [Uhrzeit Ihres Systems \(PC, Laptop, etc.\) zu](#page-34-1)  [übernehmen.](#page-34-1)

[Ausdrucken der aktuellen Optionseinstellungen](#page-34-1)" erklärt.

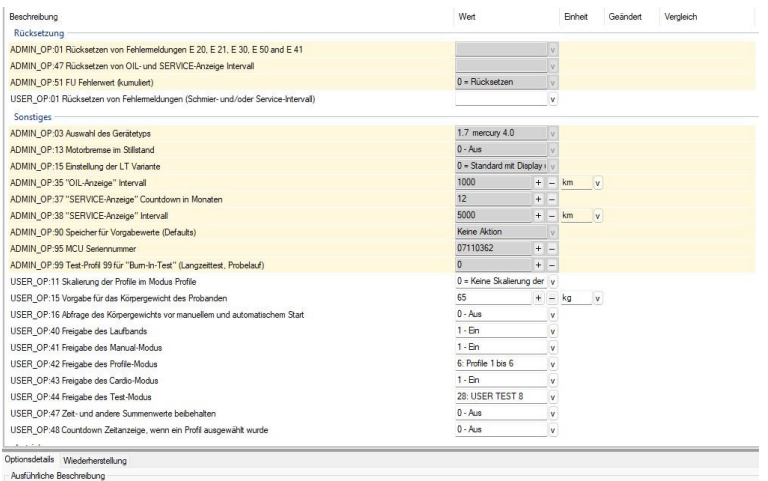

Das Fenster darunter zeigt sämtliche Optionen (Admin- und User-Optionen) und deren Werte.

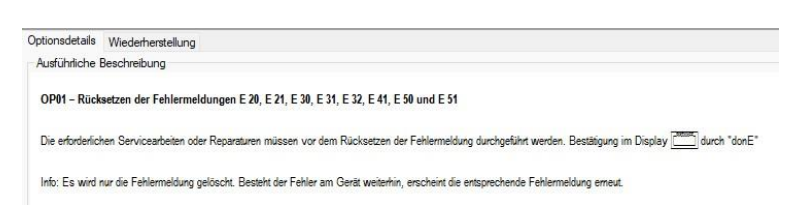

Unter "Optionsdetails" ist eine ausführliche Beschreibung der ausgewählten Option zu finden.

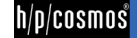

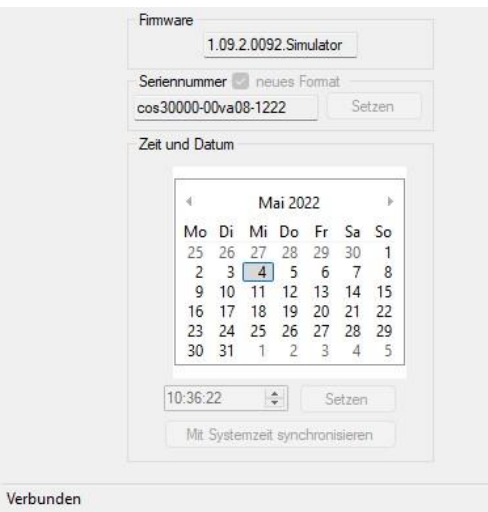

Im linken unteren Bereich des Fensters ist die Firmware angegeben. Die Seriennummer, die Uhrzeit und das Datum können eingestellt werden, wenn das Admin-Passwort eingegeben wurde. Links unten ist zu sehen, dass das Gerät mit dem PC "Verbunden" ist.

#### <span id="page-30-0"></span>[5.J3] **Zugang des Administrators zum Optionsdialog**

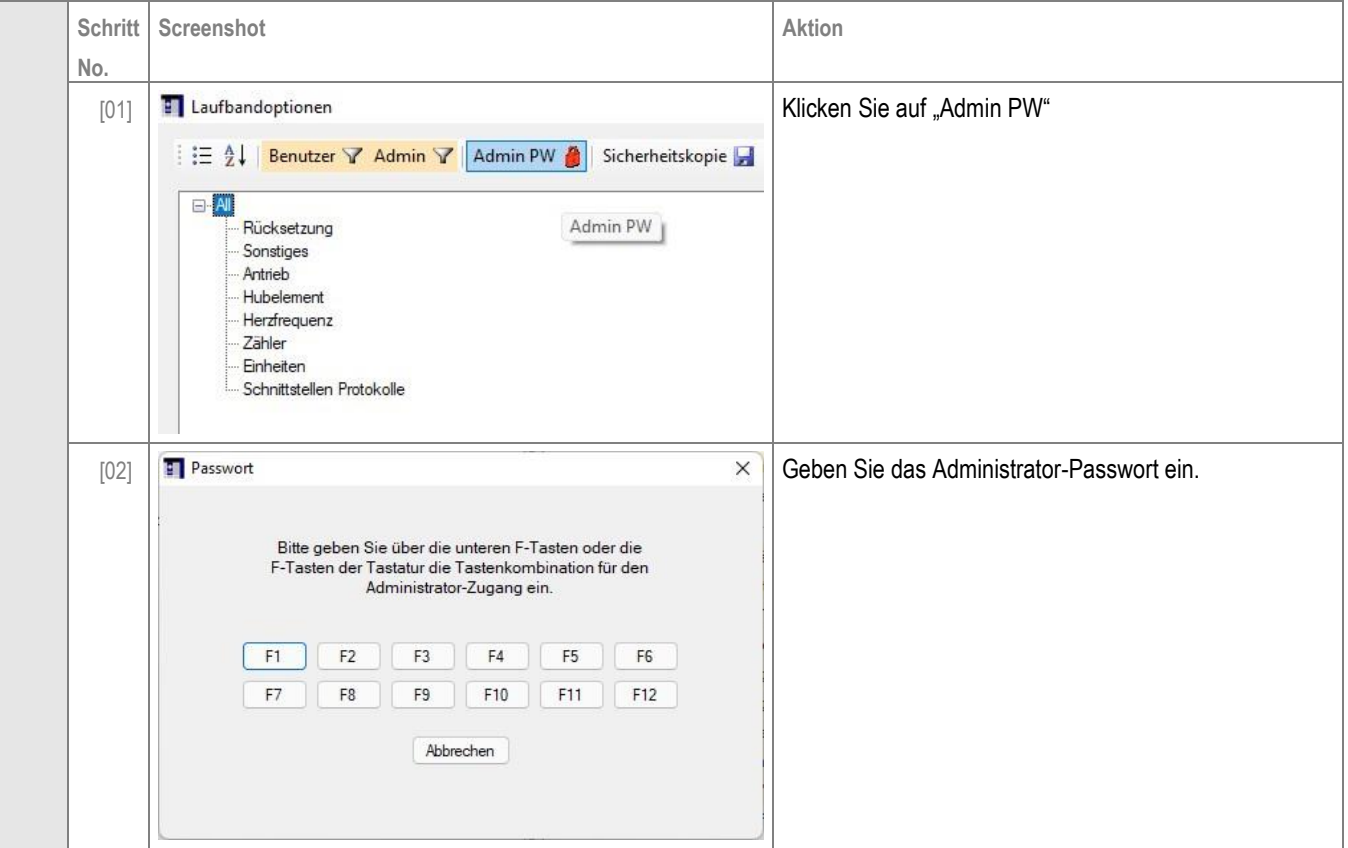

 $h/p/cosmos$ 

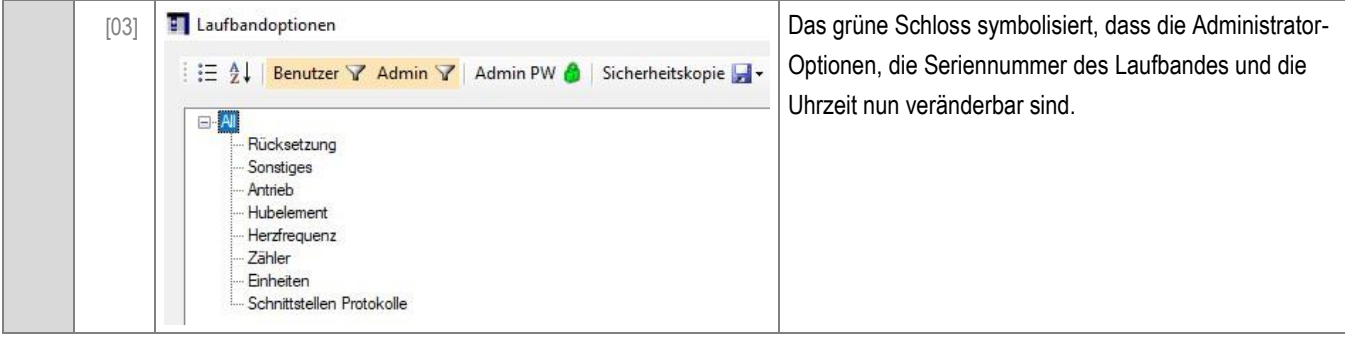

#### <span id="page-31-0"></span>[5.J4] **Anwendung des Ansichtsfilters**

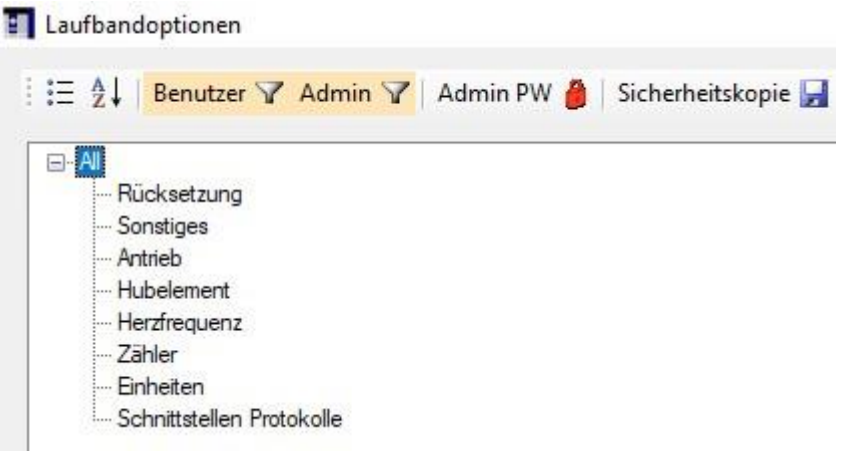

Es gibt mehrere Möglichkeiten, die Optionen zu sortieren. Grundsätzlich kann zwischen Kategorieansicht  $\ddot{\ddot{\ddot{}}}$  und alphabetische Ansicht ( $\hat{\overline{2}}$  ) unterschieden werden. Mithilfe der Kategorieansicht werden die Optionen aufgeteilt in die darunterstehenden Kategorien. Mit der alphabetischen Ansicht werden die Optionen alphabetisch sortiert. Zusätzlich können die Optionen nach Kategorie (Rücksetzung, Sonstiges, Antrieb, etc.) sortiert werden. Mithilfe der Buttons "Benutzer" und "Admin" können Sie die jeweiligen Optionen ein- oder ausblenden.

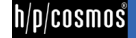

<span id="page-32-0"></span>[5.J5] **Sichern und Wiederherstellen von Sicherungen**

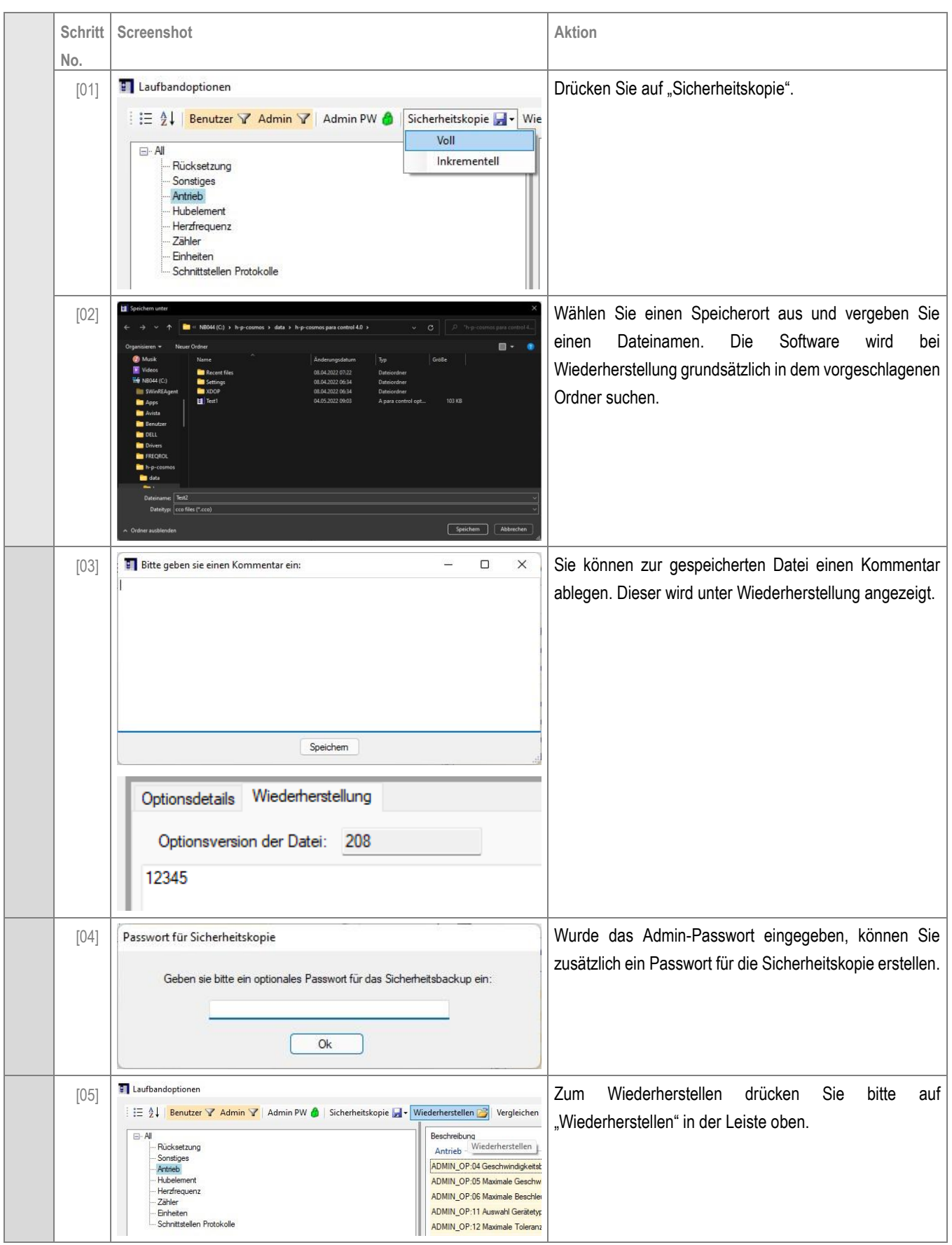

 $h/p/cosmos$ 

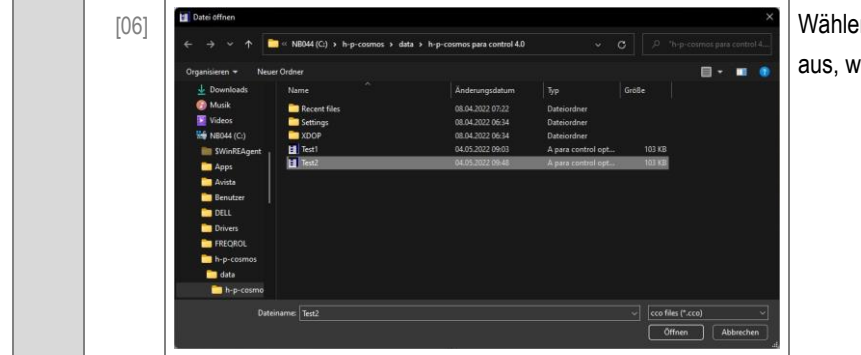

en Sie nun jene Optionsdatei mit der Endung .cco velche Sie laden wollen.

#### <span id="page-33-0"></span>[5.J6] **Einstellen der Seriennummer**

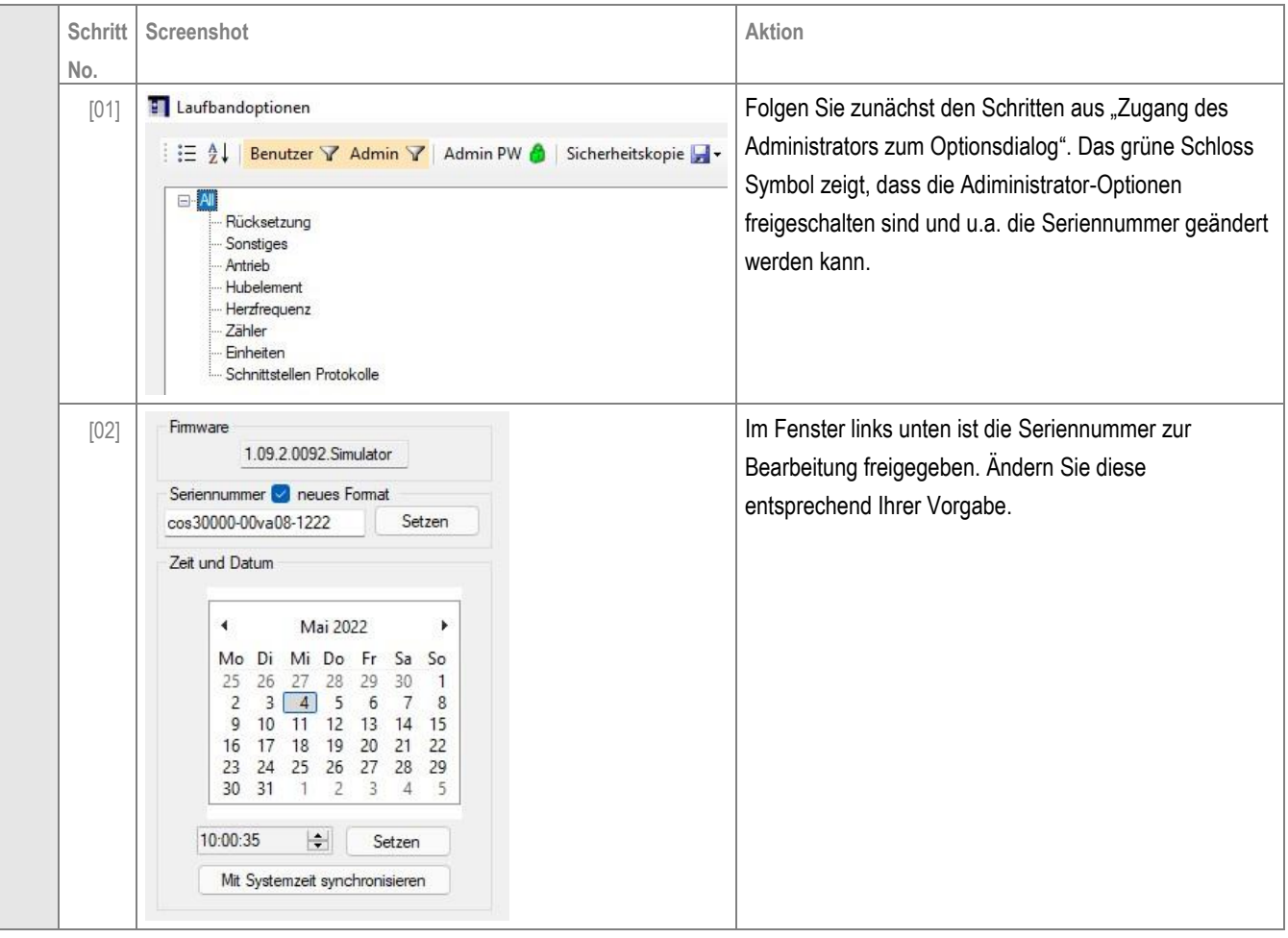

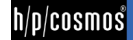

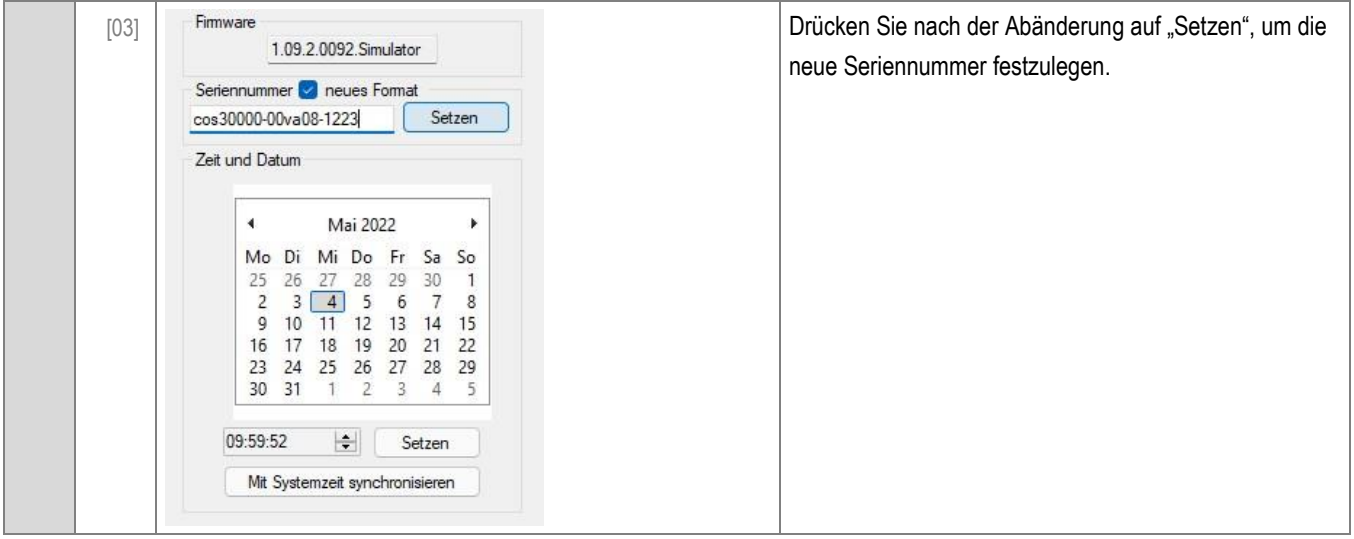

### <span id="page-34-0"></span>[5.J7] **Einstellen von Datum und Uhrzeit**

<span id="page-34-1"></span>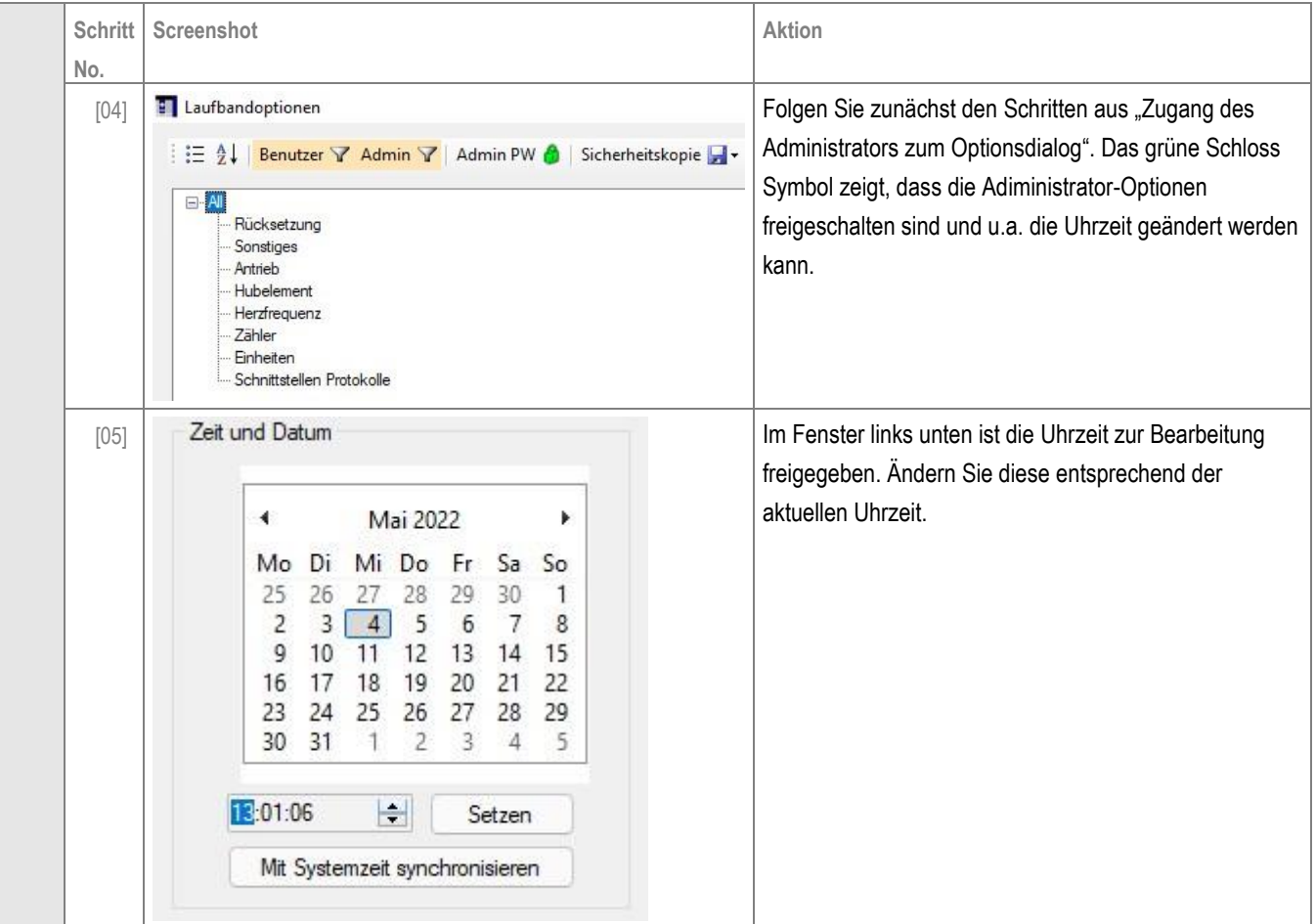

 $h/p/cosmos$ 

| [06] | Zeit und Datum                                                                                                    |                                                                                                    | Drücken Sie nach der Abänderung auf "Setzen", um die<br>neue Uhrzeit festzulegen. Alternativ können Sie auch auf |
|------|----------------------------------------------------------------------------------------------------|----------------------------------------------------------------------------------------------------|----------------------------------------------------------------------------------------------------|
|      | Mai 2022<br>Mo<br>Di<br>Do<br>Mi<br>26<br>5.<br>12<br>10<br>18<br>h<br>19<br>23<br>24<br>25<br>26<br>30<br>31<br>H<br>13:01:10<br>Mit Systemzeit synchronisieren | r<br>$-1$<br>ъa<br>29<br>30<br>8<br>6<br>15<br>13<br>14<br>22<br>20<br>29<br>28<br>27<br>- 5<br>3<br>$4-$<br>Setzen | "Mit Systemzeit synchronisieren" drücken, um die<br>Uhrzeit Ihres Systems (PC, Laptop, etc.) zu<br>übernehmen.   |

<span id="page-35-0"></span>[5.J8] **Ausdrucken der aktuellen Optionseinstellungen**

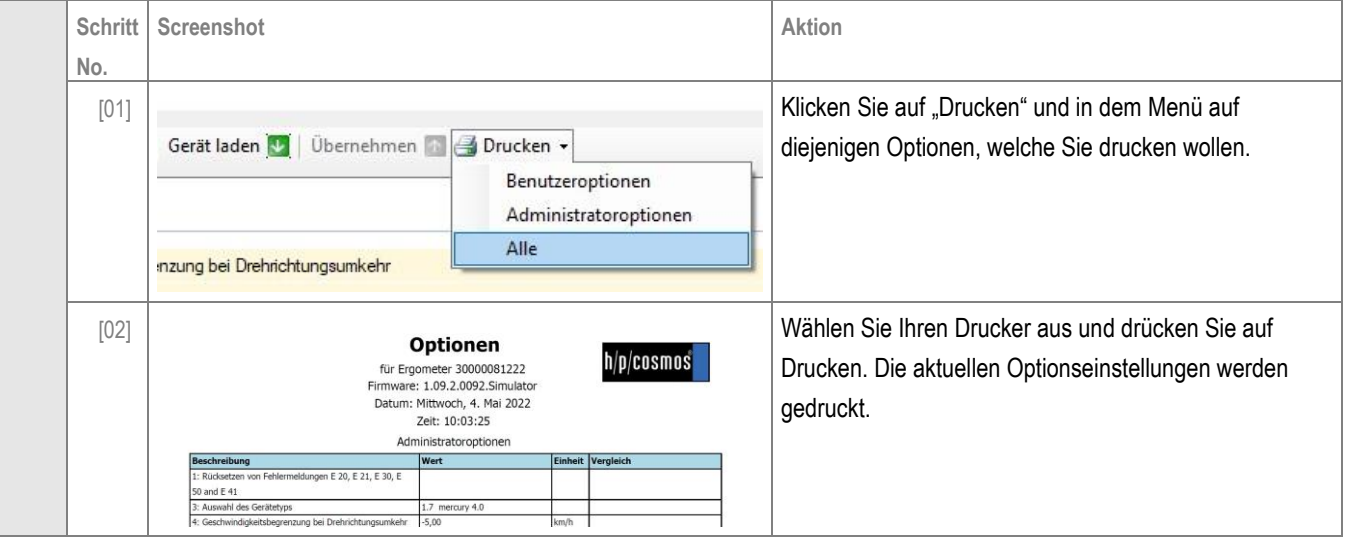

 $h/p/cosmos$ 

#### <span id="page-36-0"></span>[5.K] **Firmware Update bei h/p/cosmos Laufbändern mit MCU5 User-Terminal**

Alle h/p/cosmos Laufbänder mit Auslieferungsdatum nach Oktober 2007 sind mit einem MCU5 Userterminal ausgestattet, deren Firmware in einem Flash-Eprom-Schreibvorgang aktualisiert werden kann. Der Update-Vorgang muss mit der h/p/cosmos para control® 4.2 gestartet werden.

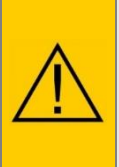

### **Vorsicht / Warnung!**

**Bitte achten Sie darauf, dass Sie während des Update-Vorgangs niemals das laufende Gerät oder den PC ausschalten. Auch das RS232-Schnittstellenkabel darf während des Update-Vorgangs nicht abgezogen werden. Andernfalls kann es zu einer irreversiblen Beschädigung der MCU-Steuerplatine kommen. Bitte verwenden Sie COM3 (Serviceport) des Laufbandes für das Firmware-Update!**

Um die Firmware des Laufbandes zu aktualisieren, gehen Sie bitte wie in der folgenden Tabelle beschrieben vor:

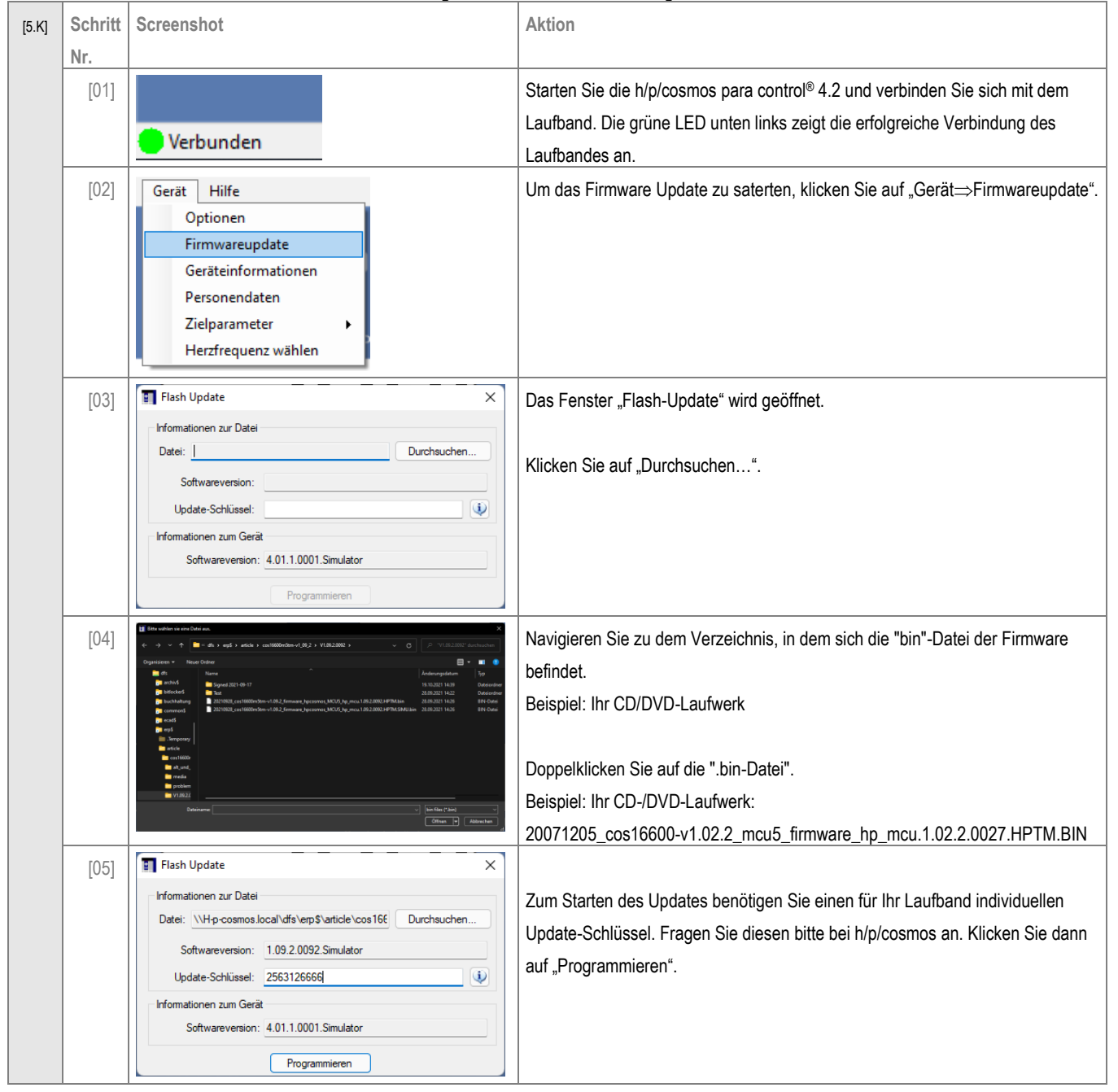

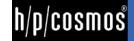

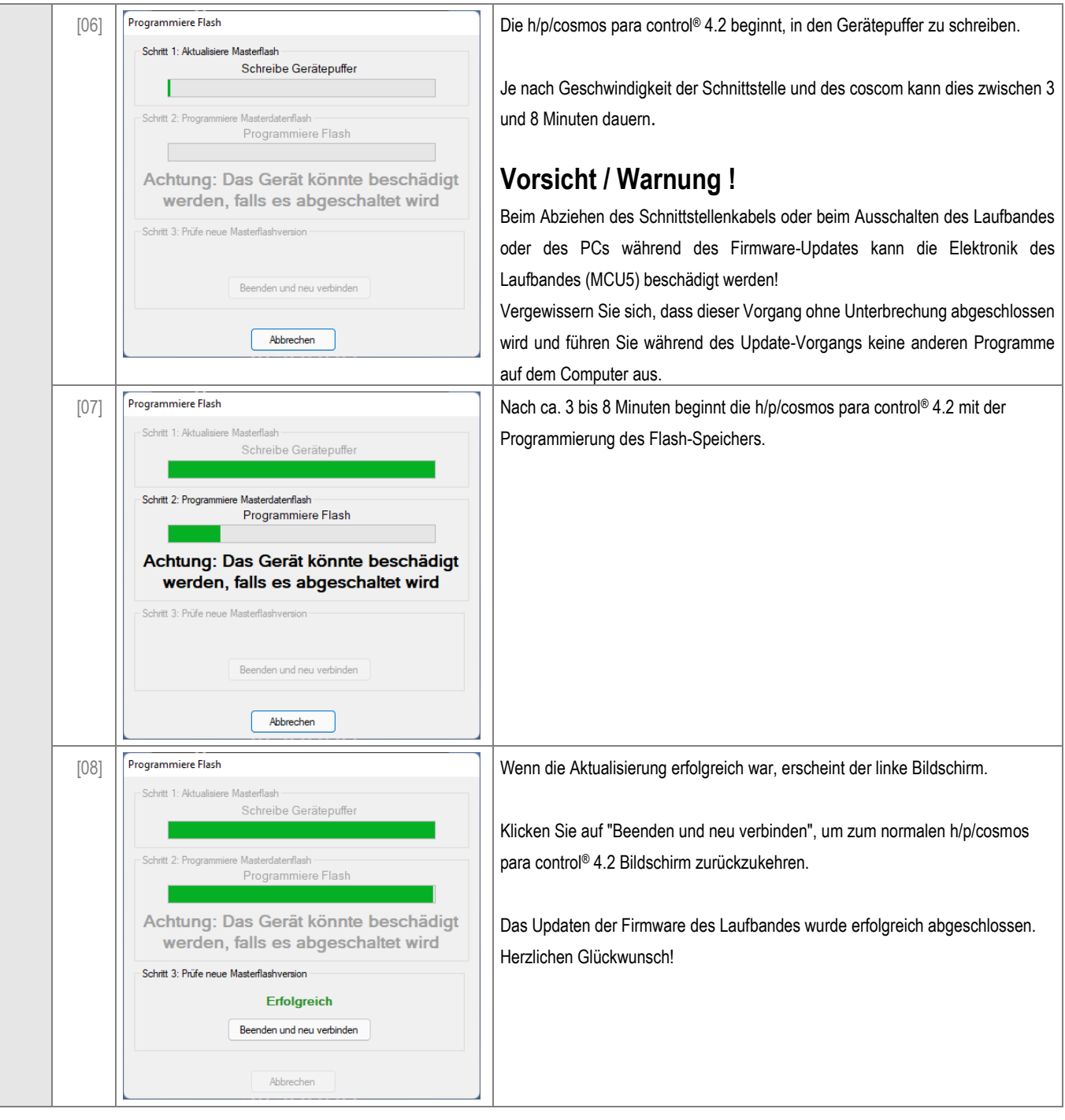

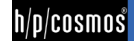

### <span id="page-38-0"></span>[6.]**Deinstallation**

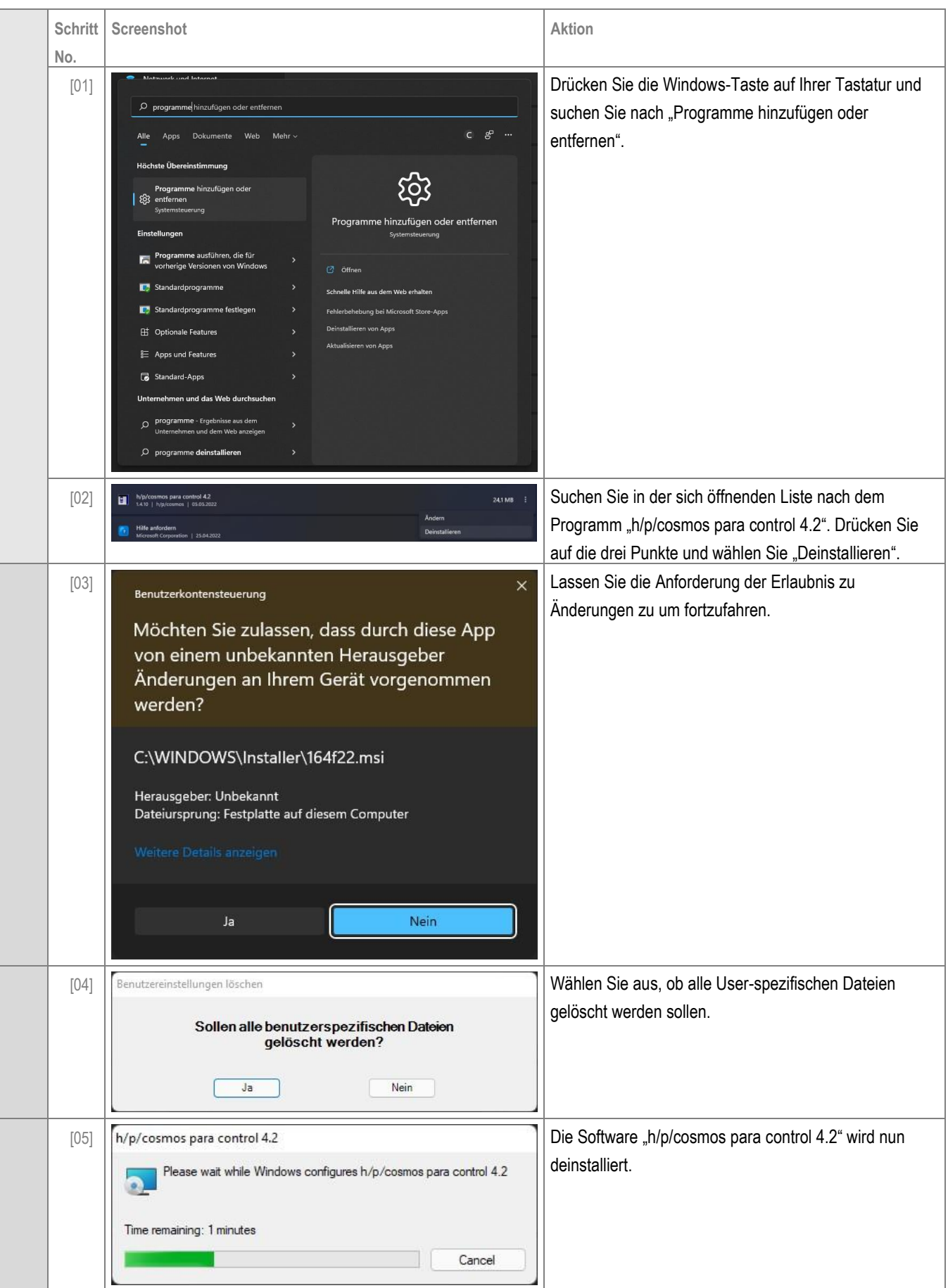

file[: \\H-p-cosmos.local\dfs\erp\\$\article\cos10071-v4\\_2man-de\20220405\\_cos10071-v4.2man-de\\_handbuch\\_hpcosmos\\_para\\_control\\_4.2.docx](file://///H-p-cosmos.local/dfs/erp$/article/cos10071-v4_2man-de/20220405_cos10071-v4.2man-de_handbuch_hpcosmos_para_control_4.2.docx) © 1988 - 2022 h/p/cosmos sports & medical gmbh author: christian.zacherl@hpcosmos.com service@hpcosmos.com created 13.09.2022 printed 13.09.2022 page: 39 of 45

### <span id="page-39-0"></span>[7.]**Zubehör**

### **Übersicht:**

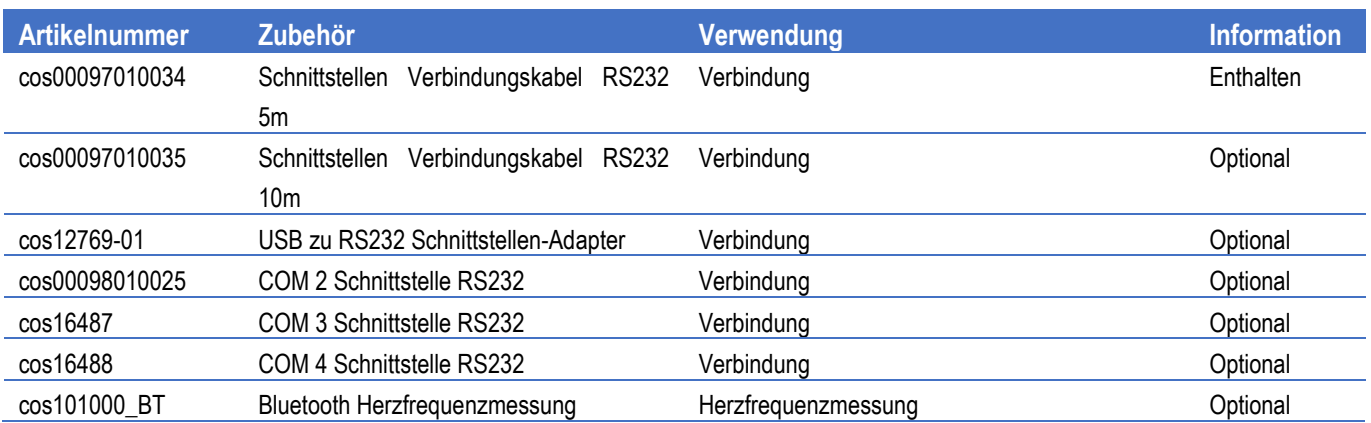

### <span id="page-39-1"></span>[7.A] **cos101000\_BT – Herzfrequenzmessung über Bluetooth**

### **Erforderliche Materialien:**

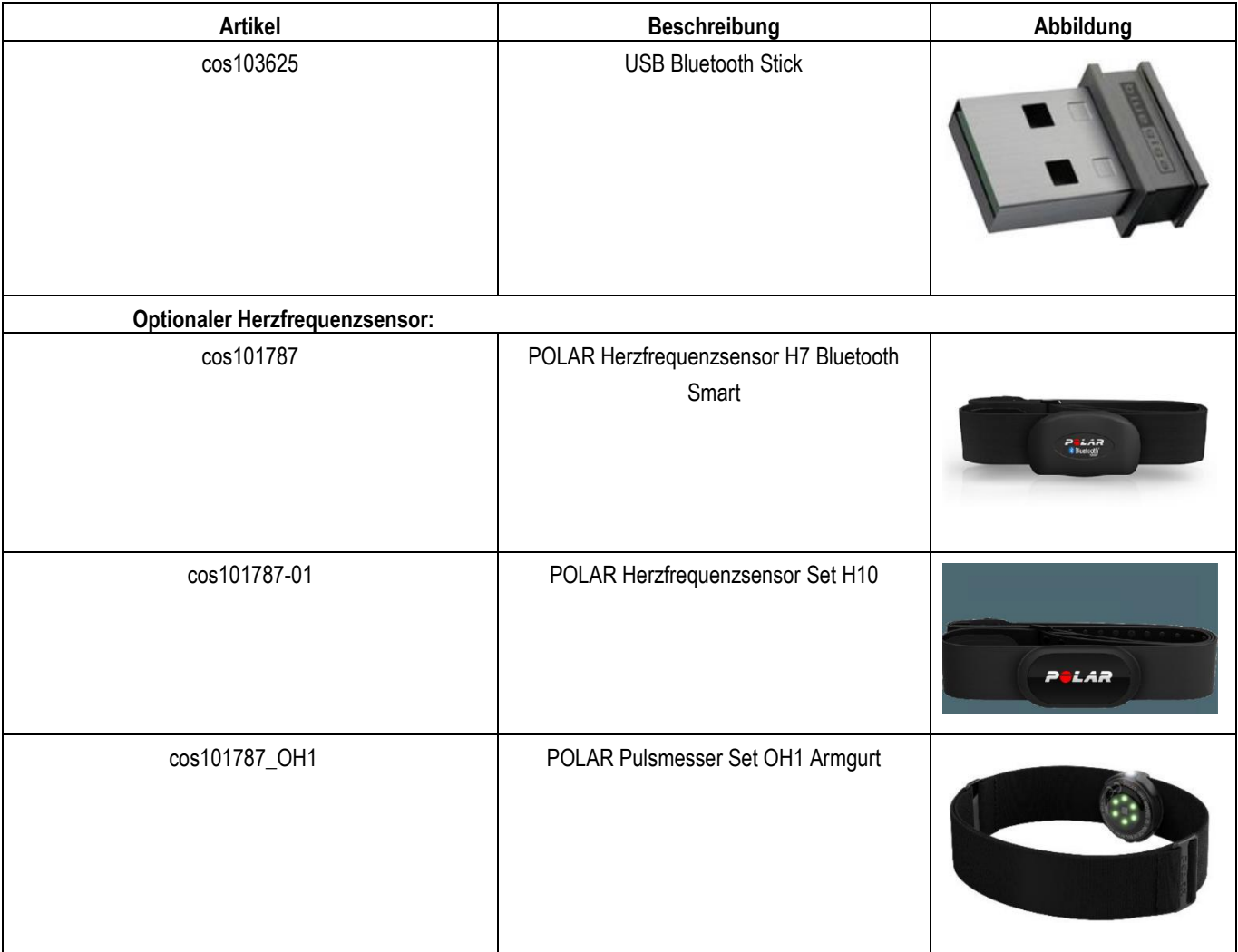

### **Anschluss:**

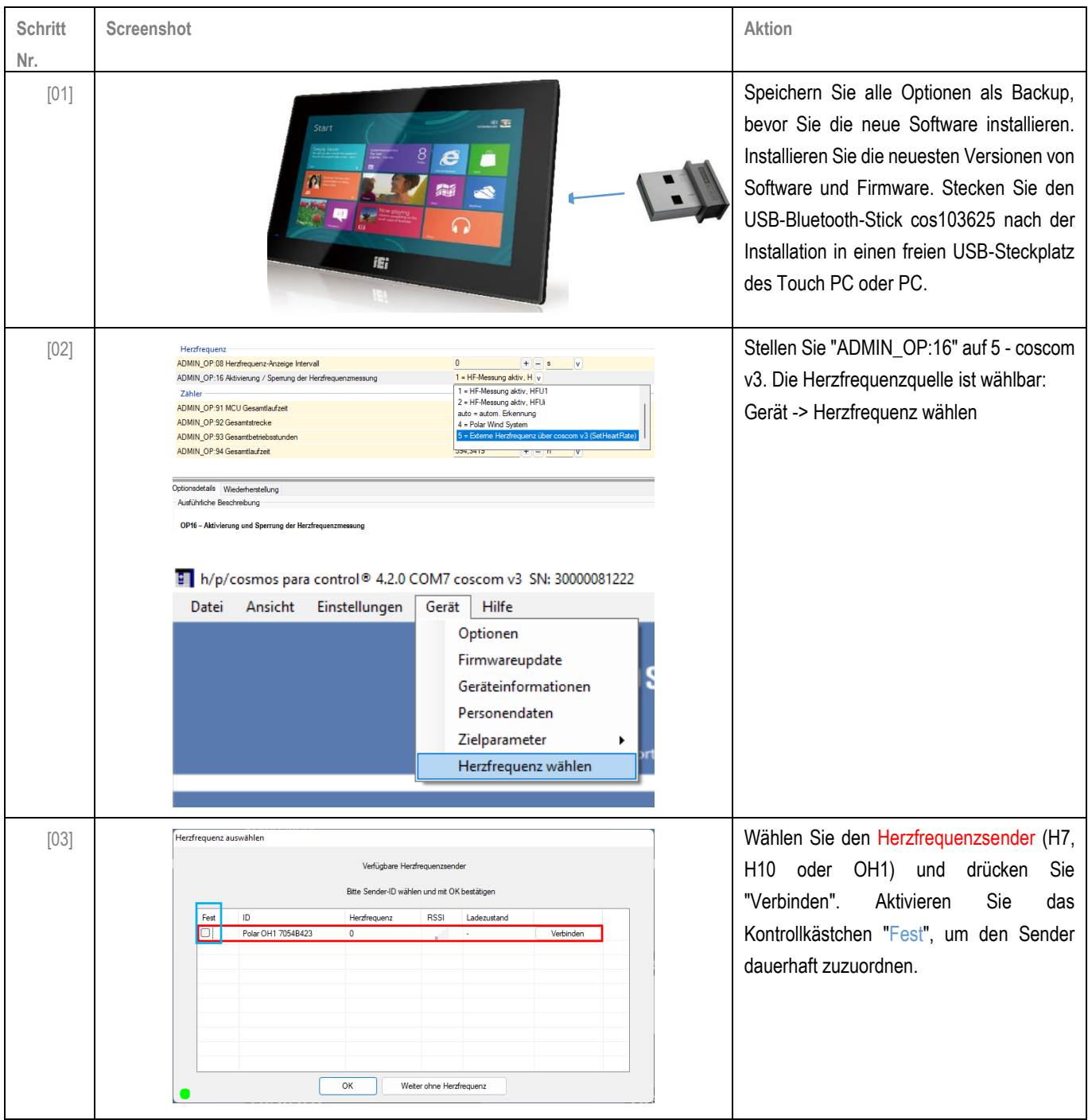

### <span id="page-40-0"></span>[8.]**Verbindungsprobleme**

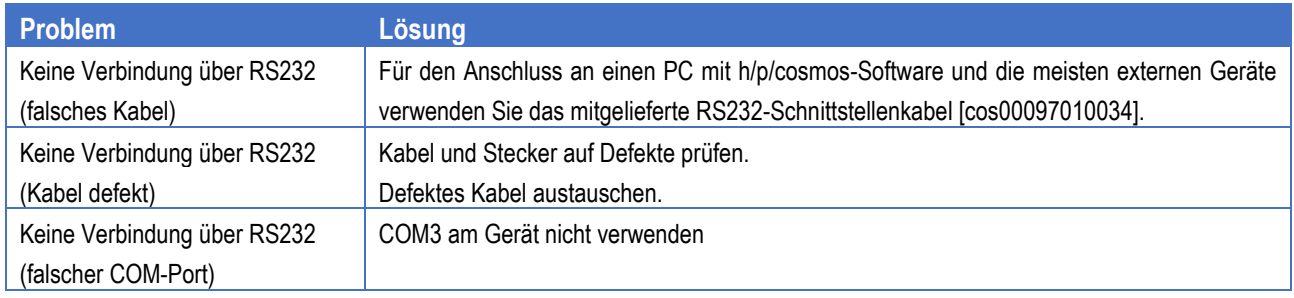

file[: \\H-p-cosmos.local\dfs\erp\\$\article\cos10071-v4\\_2man-de\20220405\\_cos10071-v4.2man-de\\_handbuch\\_hpcosmos\\_para\\_control\\_4.2.docx](file://///H-p-cosmos.local/dfs/erp$/article/cos10071-v4_2man-de/20220405_cos10071-v4.2man-de_handbuch_hpcosmos_para_control_4.2.docx) © 1988 - 2022 h/p/cosmos sports & medical gmbh author: christian.zacherl@hpcosmos.com service@hpcosmos.com created 13.09.2022 printed 13.09.2022 page: 41 of 45

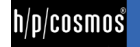

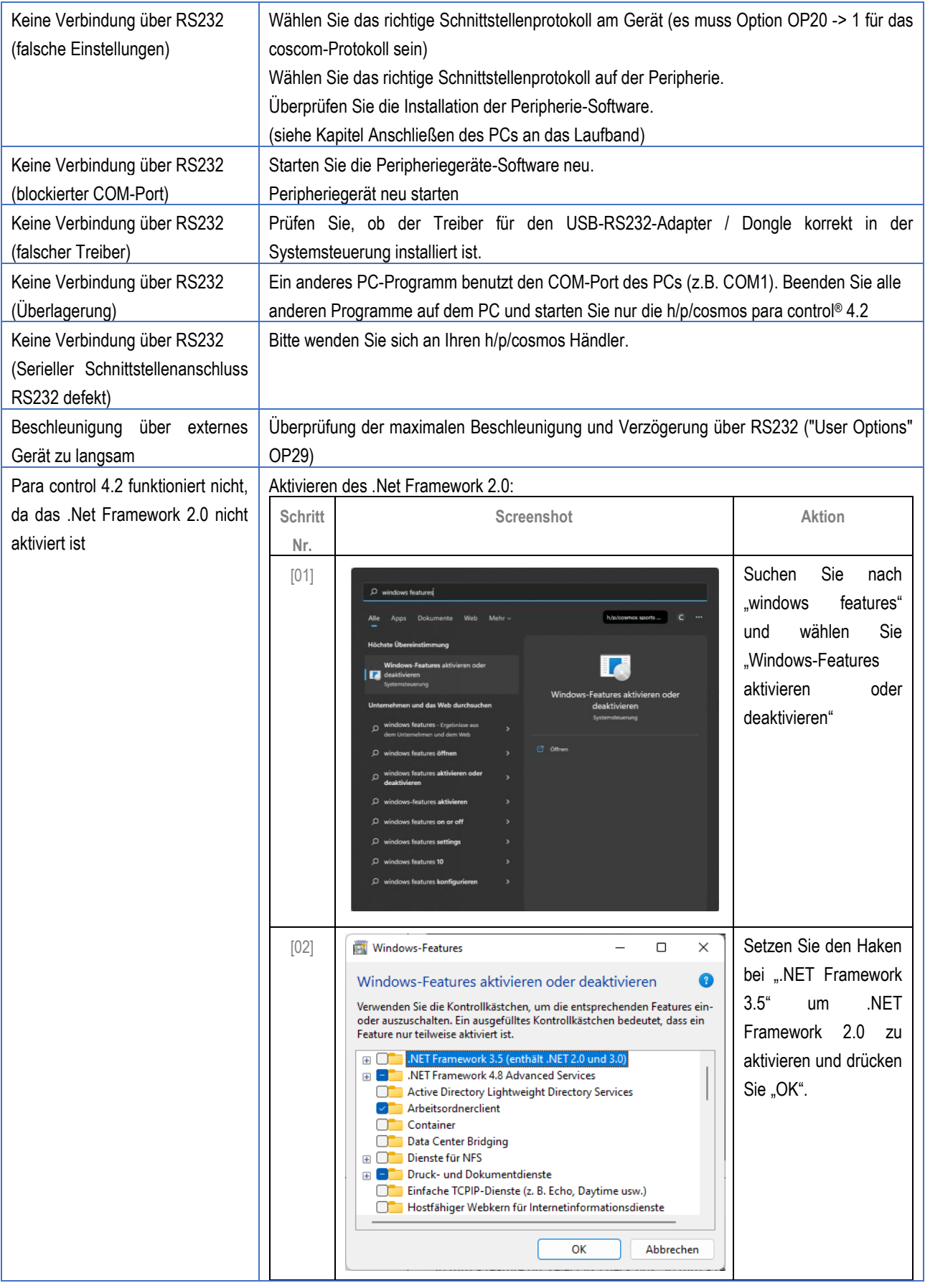

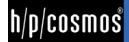

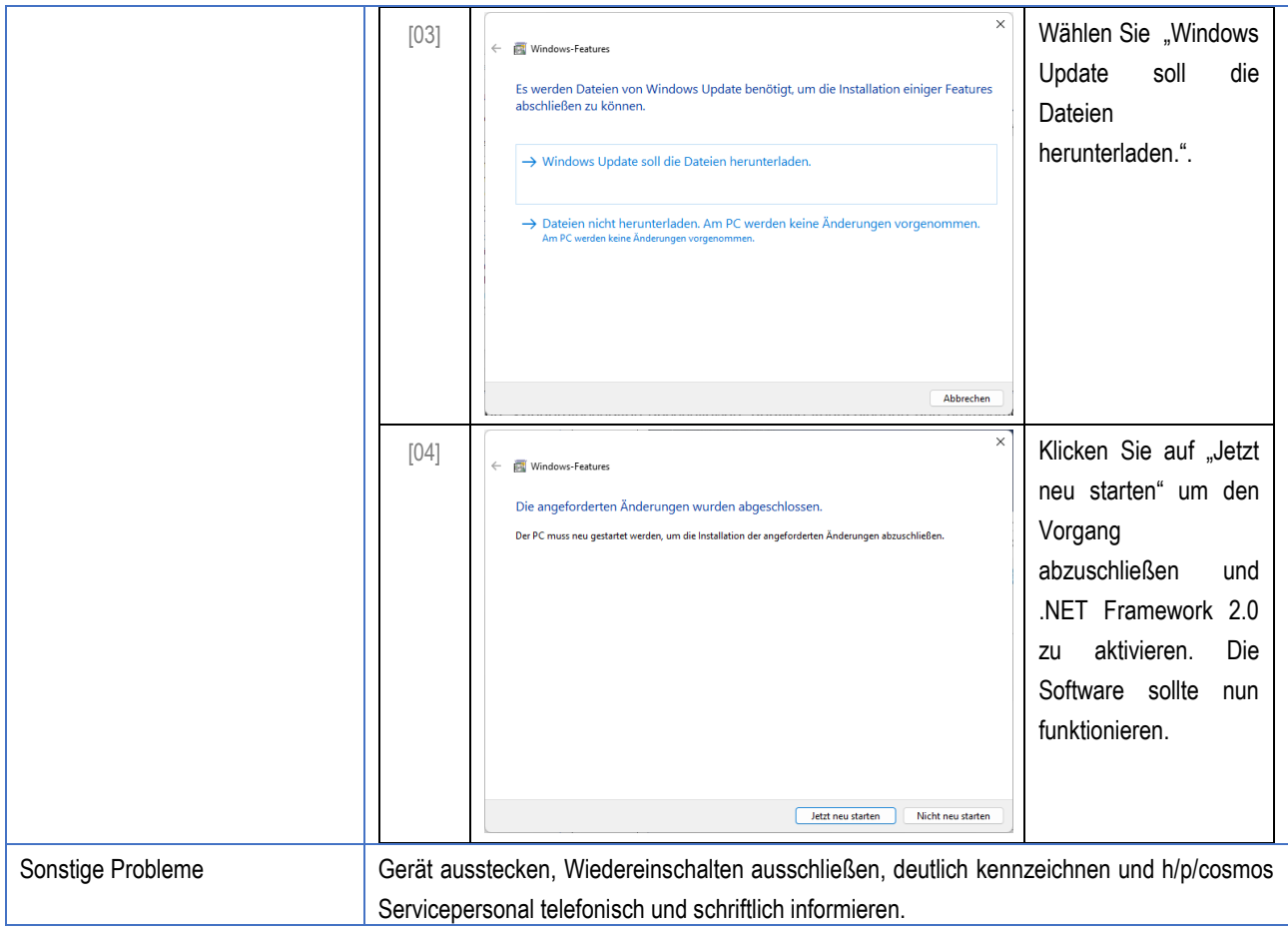

Wir empfehlen, den physikalischen Anschluss an die Schnittstelle des Computers nach der Erstinstallation nicht mehr zu ändern.

Sollte der USB-Anschluss verändert worden sein (physikalisch durch Einstecken in eine andere Schnittstelle oder automatisch durch Windows, z.B. nach Power-Safe-Mode oder Neustart) oder im Falle eines Software-Absturzes oder eines Absturzes des Computer-Betriebssystems (Windows) kann es vorkommen, dass die Zuordnung in der h/p/cosmos para Steuerungssoftware für den USB-Anschluss nicht mehr korrekt ist.

Sollte auch die manuelle Suche nach dem Laufband und die manuelle Zuordnung der Schnittstelle im Softwaremenü von h/p/cosmos para control® fehlschlagen, dann gehen Sie wie folgt vor:

a) Schließen Sie die h/p/cosmos para control® 4.2 Software

b) löschen Sie alle Autosave-Dateien aus dem Ordner:

C:\h-p-cosmos\data\h-p-cosmos para control 4.2\Recent files\

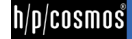

Beispiel: Löschen: autosave\_1\_COM6.ccc und autosave\_1\_COM16.ccc  $\Box$  $\times$ Start Freigeben ā Ansicht Ausschneiden Offnen - Halles auswählen  $\blacksquare$ **The Neues Flement \***  $\overline{\bm{\mathsf{v}}}$  $\overline{A}$ 才  $\times$ =Ĭ **NE Pfad kopieren R** Bearbeiten F Einfacher Zugriff \* RR Nichts auswählen n Einfügen<br>Einfügen <mark>(a</mark> Verknüpfung einfügen<br>Wishanshlans Kopieren Löschen<br>nach -Eigenschaften Neuer<br>Ordner rschiel<br>nach Verlauf **Auswahl umkehren** ت<br>Zwischenablage Öffnen Auswählen Organisieren  $\leftarrow$ → v ↑ Dieser PC > PC001 (C:) > h-p-cosmos > data > h-p-cosmos para control 4.0 > Recent files v う P "Recent files" durchsuchen Videos Name Änderungsdatum Größe Typ …<br>불을 PC001 (C:) autosave\_1\_COM6.ccc 19.02.2020 16:32 A para control co...  $0<sub>KB</sub>$  $\blacksquare$  SWINDOWS.~BT autosave\_1\_COM16.ccc 19.02.2020.16:32 A para control co..  $0<sub>KR</sub>$ SWindows.~WS  $\blacksquare$  AMD Avista **Benutzer**  $\Box$  Dell  $\Box$  FSD  $h-p-cosmo$  $\overline{\phantom{a}}$  data **Database** h-p-cosmos para analysis LT  $h$ -p-cosmos para control 4.0  $\blacksquare$  bin Recent files Settings  $\overline{\phantom{a}}$  xDOP h-p-cosmos para control 5  $\begin{array}{|c|} \hline \end{array}$ h-p-cosmos para graphics h-p-cosmos para graphics program files 2 Elemente E

Starten Sie nach dem Löschen aller Autosave-Dateien die h/p/cosmos para control® 4.2 neu und stellen Sie die Schnittstellenverbindung zum Laufband mit der Autosearch-Funktion wieder her.

Nach erfolgreicher Verbindung wird von der h/p/cosmos para control® 4.2 Software automatisch eine neue Autosave-Datei in diesem Ordner erzeugt.

#### <span id="page-43-0"></span>[8.A1] **Prüfung der RS232-Schnittstelle**

N Loop-Back-Test: Zum Testen der RS232-Schnittstelle des Laufbandes ist ein spezieller RS232-Teststecker mit Testanleitung beim Hersteller erhältlich. Verbinden Sie den Stecker mit dem RS232-Anschluss und stellen Sie OPTION 20  $\Rightarrow$  10

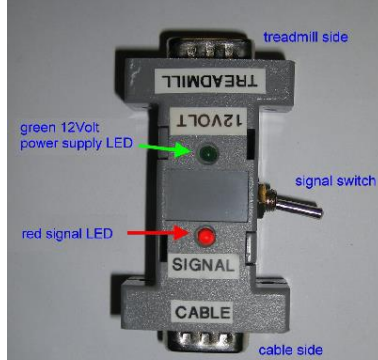

Tester für RS232-Schnittstelle + Kabel [cos13601]

N Ein blinkender Code und die Anweisung zeigen an, ob der RS232-Eingang und -Ausgang gut funktionieren.

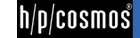

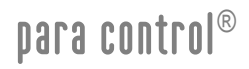

### <span id="page-44-0"></span>[9.] **Kontakt**

Für Service- oder Verkaufsanfragen halten Sie bitte den Modelltyp und die Seriennummer Ihres Gerätes bereit. Für den Service-Support empfehlen wir die Nutzung von Skype mit Webcam.

Service & Vertrieb

h/p/cosmos sports & medical gmbh Am Sportplatz 8 DE 83365 Nussdorf-Traunstein, Deutschland Telefon +49 86 69 86 42 1025 Fax +49 86 69 86 42 49 Email [service@hpcosmos.com](mailto:service@hpcosmos.com) Skype @hpcosmos.com (suchen & Namen auswählen)

Hersteller:

h/p/cosmos sports & medical gmbh Am Sportplatz 8 DE 83365 Nussdorf-Traunstein, Germany Telefon +49 86 69 86 42 0

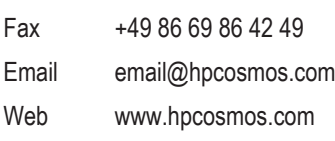

EUDAMED [SRN: DE-MF-000006147](https://ec.europa.eu/tools/eudamed/#/screen/search-eo/8169eaff-218b-4de5-8a7d-d777c597f865)

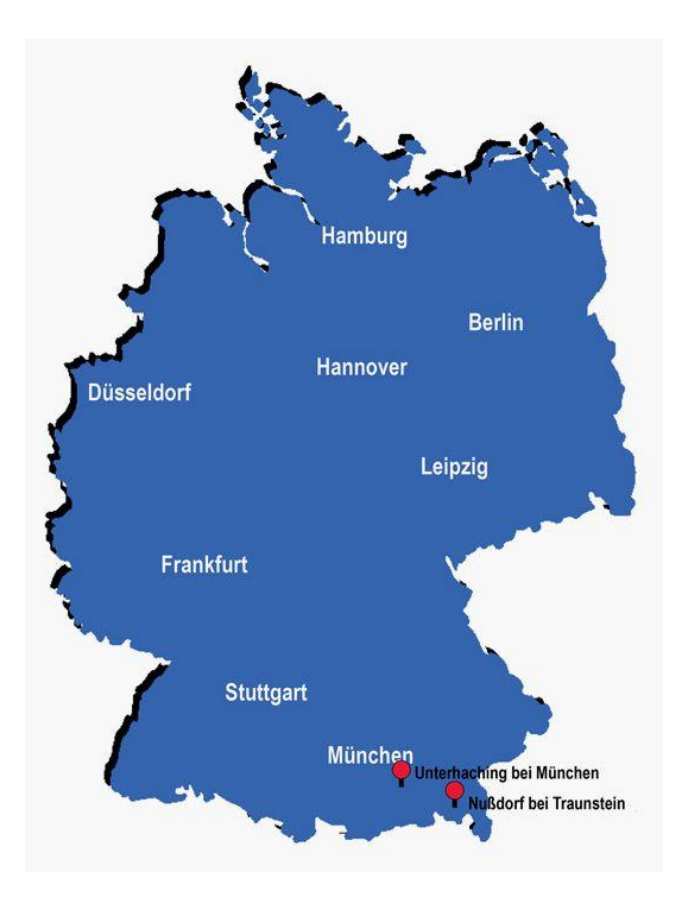

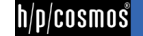